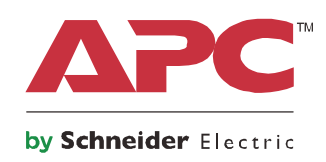

# **Panduan Pengoperasian**

# **Smart-UPS™ On-Line SRT**

**Pasokan Daya Tanpa Gangguan**

**SRT2200XLI SRT2200RMXLI SRT2200RMXLI-NC SRT3000XLI SRT3000RMXLI SRT3000RMXLI-NC SRT3000XLT SRT3000RMXLT SRT3000RMXLT-NC SRT3000XLW-IEC SRT3000RMXLW-IEC**

**208/220/230/240 Vac Tower/Rack-Mount 2U**

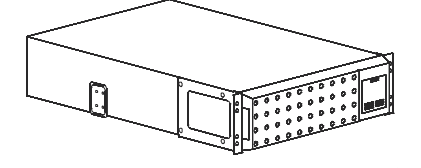

## **Pesan Keselamatan Penting**

Baca petunjuk dengan cermat agar Anda memahami perangkat ini sebelum mencoba memasang, mengoperasikan, menservis, atau memelihara UPS. Pesan khusus berikut mungkin akan ditampilkan dalam panduan ini atau di perangkat untuk mengingatkan Anda akan kemungkinan bahaya atau informasi yang perlu diperhatikan tentang penjelasan atau penyederhanaan prosedur.

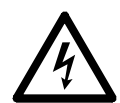

Selain simbol ini, label Bahaya atau Peringatan keselamatan produk menunjukkan kemungkinan bahaya aliran listrik yang akan mengakibatkan cedera badan jika petunjuk tidak diikuti.

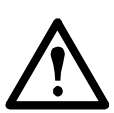

Selain simbol ini, label Peringatan atau Perhatian untuk keamanan produk menunjukkan adanya bahaya yang dapat mengakibatkan cedera dan kerusakan produk jika petunjuk tidak diikuti.

### **BAHAYA**

**BAHAYA menunjukkan kondisi bahaya langsung yang, jika tidak dihindari, akan berakibat pada kematian atau cedera parah.**

### **PERINGATAN**

**PERINGATAN menunjukkan kemungkinan kondisi bahaya yang, jika tidak dihindari, dapat berakibat pada kematian atau cedera parah.**

### **PERHATIAN**

**PERHATIAN menunjukkan kemungkinan kondisi bahaya yang, jika tidak dihindari, dapat berakibat pada cedera ringan atau sedang.**

### *CATATAN*

**CATATAN digunakan untuk menangani praktik yang tidak terkait dengan cedera fisik.**

### **Panduan Penanganan Produk**

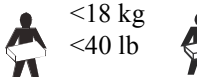

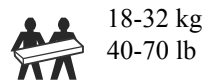

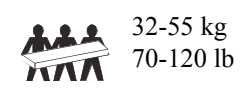

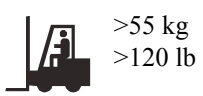

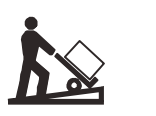

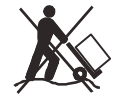

### **Keselamatan dan Informasi Umum**

- Patuhi semua peraturan listrik lokal dan nasional.
- Penyambungan kabel harus dilakukan oleh ahli listrik.
- Perubahan dan modifikasi yang dilakukan pada unit ini yang tidak disetujui secara tertulis oleh APC dapat membatalkan garansi.
- UPS ini ditujukan hanya untuk penggunaan dalam ruangan.
- Jangan operasikan UPS ini di bawah sinar matahari langsung, bila terkena cairan, maupun di tempat yang sangat berdebu atau lembab.
- Pastikan ventilasi udara pada UPS tidak terhalang. Sediakan ruang yang cukup untuk ventilasi yang benar.
- Untuk UPS dengan kabel daya yang terpasang dari pabrik, sambungkan kabel daya UPS langsung ke stopkontak. Jangan gunakan pelindung kejutan atau kabel perpanjangan.
- Baterai biasanya berfungsi baik selama dua sampai lima tahun. Faktor-faktor lingkungan berpengaruh pada usia baterai. Suhu sekitar yang tinggi, daya listrik yang buruk, serta pemakaian yang singkat dan sering akan memperpendek usia baterai.
- Segera ganti baterai jika UPS menunjukkan perlunya penggantian baterai.
- Peralatan ini berat. Selalu lakukan teknik pengangkatan yang aman sesuai dengan berat peralatan ini.
- Baterai berat. Keluarkan baterai sebelum memasang UPS dan unit baterai eksternal (XLBP) di rak.
- Selalu pasang XLBP di bawah pada konfigurasi pemasangan rak. UPS harus dipasang di atas XLBP.
- Selalu pasang peralatan tambahan di atas UPS dengan konfigurasi pemasangan rak.
- Informasi keamanan tambahan terdapat di Pedoman Keamanan yang diberikan bersama unit ini.

#### **Keamanan saat Membuang Arus Listrik**

- UPS memiliki baterai internal dan dapat menimbulkan bahaya kejutan bahkan saat dilepaskan dari daya AC dan DC.
- Konektor output AC dan DC mungkin memperoleh arus dari remote atau kontrol otomatis.
- Sebelum memasang atau menservis perangkat, periksa:
	- pemutus sirkuit input pada posisi **MATI.**
	- Baterai UPS internal dikeluarkan
	- Modul baterai XLBP tidak tersambung.

#### **Keamanan Kelistrikan**

- Untuk model dengan input berkabel, sambungan ke sirkuit cabang (induk) harus dilakukan oleh teknisi listrik berkualifikasi.
- Hanya Model 230 V: Agar sesuai dengan petunjuk EMC, panjang kabel output yang menempel ke UPS harus tidak melebihi 10 meter.
- Konduktor pembumian protektif untuk UPS membawa arus bocoran dari peralatan-peralatan beban (peralatan komputer). Konduktor arde terlindung harus dipasang sebagai bagian dari sirkuit cabang yang memasok UPS. Konduktor harus memiliki ukuran dan materi pelindung yang sama seperti konduktor catu sirkuit cabang yang diarde dan tidak diarde. Konduktor biasanya berwarna hijau dan dengan atau tanpa garis kuning.
- Konduktor arde input UPS harus terikat kuat untuk melindungi pengardean pada panel servis.
- Jika daya input UPS dipasok oleh sistem turunan terpisah, maka konduktor arde harus terikat kuat pada transformer pemasok atau generator set motor.

#### **Keamanan Baterai**

- Ganti baterai dengan nomor dan jenis yang sama seperti aslinya terpasang dalam alat.
- Schneider Electric menggunakan baterai Asam Timbal Tersegel Bebas Perawatan. Dengan penggunaan dan penanganan normal, tidak diperlukan kontak dengan komponen internal baterai. Pengisian daya berlebih, pemanasan berlebih, atau kesalahan penggunaan baterai lainnya dapat mengakibatkan bocornya elektrolit baterai. Elektrolit yang dilepaskan beracun dan mungkin berbahaya bagi kulit dan mata.
- PERHATIAN: Sebelum memasang atau mengganti baterai, lepaskan perhiasan seperti jam tangan dan cincin.

Arus hubungan-singkat tinggi melalui material konduktif dapat menyebabkan luka bakar yang parah.

- PERHATIAN: Jangan buang baterai ke dalam api. Baterai dapat meledak.
- PERHATIAN: Jangan membuka atau membongkar baterai. Material yang dilepaskan dapat membahayakan kulit dan mata, dan mungkin beracun.

#### **Informasi umum**

- UPS akan mengenali sebanyak 10 unit baterai eksternal yang tersambung ke UPS. **Catatan: Waktu pengisian daya akan meningkat untuk setiap penambahan XLBP.**
- Model dan nomor seri terletak pada label kecil di panel belakang. Untuk sebagian model, terdapat label tambahan pada rangka di bawah bezel depan.
- Selalu daur ulang baterai bekas.
- Daur ulang materi kemasan atau simpan untuk penggunaan berikutnya.

#### **Peringatan frekuensi radio FCC Kelas A**

Peralatan ini telah diperiksa dan dinyatakan sesuai dengan batas-batas untuk peralatan digital kelas A, sesuai dengan bagian ke 15 dari Peraturan FCC. Batasan tersebut ditujukan untuk memberikan perlindungan yang memadai terhadap gangguan berbahaya saat perangkat dioperasikan di lingkungan komersial. Peralatan ini mengeluarkan, menggunakan, dan dapat menyebarkan energi radio frekuensi, dan jika tidak dipasang dan digunakan sesuai dengan petunjuk, dapat menyebabkan gangguan pada komunikasi radio. Penggunaan peralatan ini di lingkungan perumahan kemungkinan besar dapat menyebabkan gangguan dimana pemakai akan diwajibkan memperbaiki gangguan yang ditimbulkan atas biaya sendiri.

## **Deskripsi Produk**

APC by Schneider Electric Smart-UPS™ On-Line SRT adalah catu daya tak terputus (UPS) berkinerja tinggi. UPS membantu memberikan perlindungan bagi peralatan elektronik dari pemadaman listrik, turunnya tegangan secara mendadak, turun-naiknya tegangan, fluktuasi listrik kecil dan besar. UPS juga memberikan daya cadangan baterai untuk perangkat tersambung hingga daya listrik kembali ke tingkat yang aman atau hingga daya baterai habis.

Panduan pengguna ini tersedia dalam CD Dokumentasi yang disertakan dan di situs web APC by Schneider Electric, www.apc.com.

## **Ikhtisar Produk**

### **Spesifikasi**

Untuk spesifikasi lainnya, lihat situs web APC by Schneider Electric www.apc.com, **www.apc.com**.

#### **Lingkungan**

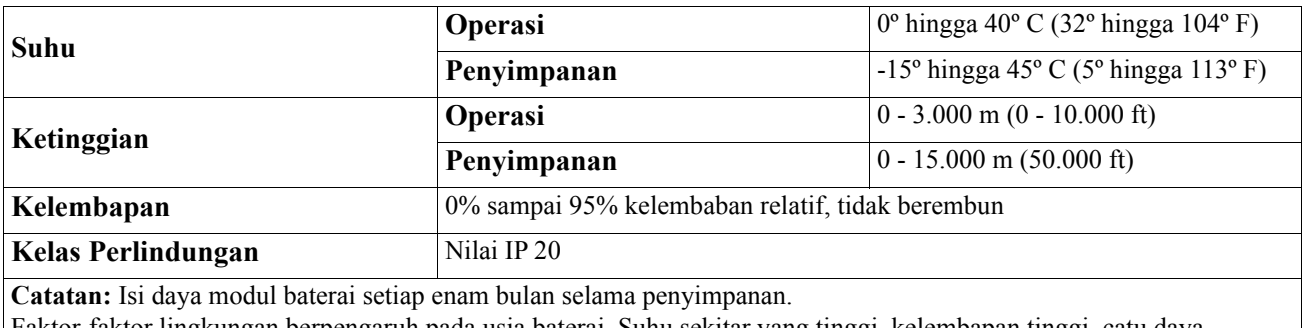

Faktor-faktor lingkungan berpengaruh pada usia baterai. Suhu sekitar yang tinggi, kelembapan tinggi, catu daya berkualitas buruk, dan sering kali menggunakan pengisi daya dalam waktu singkat akan memperpendek masa pakai baterai.

#### **Fisik**

#### **Model SRT2200XLI/SRT2200RMXLI/SRT2200RMXLI-NC**

UPS ini berat. Ikuti semua panduan pengangkatan.

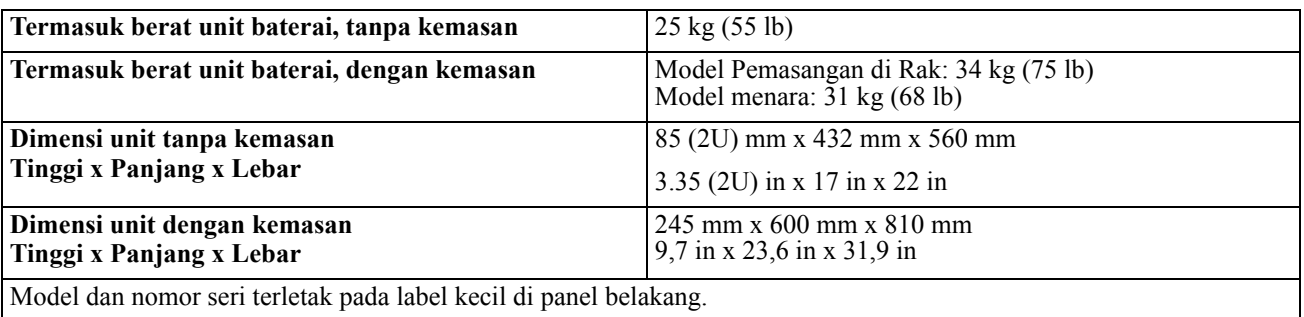

#### **Model SRT3000XLI/SRT3000RMXLI/SRT3000RMXLI-NC/SRT3000XLT/SRT3000RMXLT/SRT3000RMXLT-NC/SRT3000XLW-IEC/SRT3000RMXLW-IEC**

UPS ini berat. Ikuti semua panduan pengangkatan.

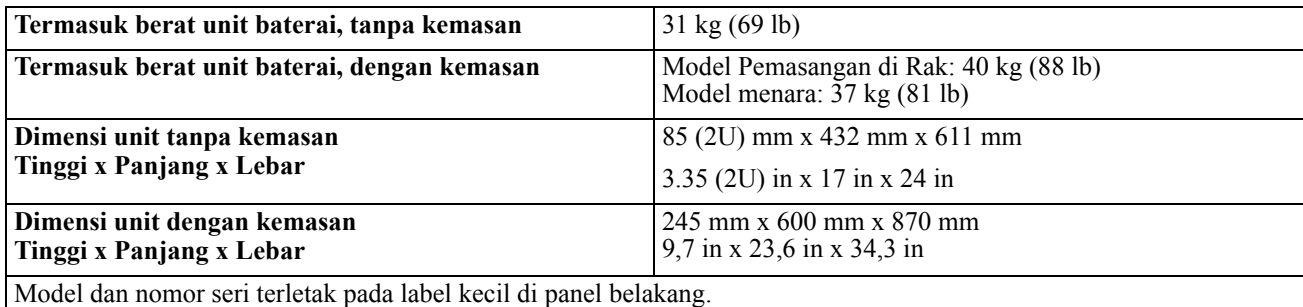

#### **Baterai**

### **PERHATIAN**

#### **RISIKO GAS HIDROGEN SULFIDA DAN ASAP BERLEBIH**

- Segera ganti baterai sedikitnya setiap 5 tahun.
- Segera ganti baterai jika UPS menunjukkan perlunya penggantian baterai.
- Ganti baterai di akhir masa pakainya.
- Ganti baterai dengan nomor dan jenis yang sama seperti aslinya terpasang dalam alat.
- Segera ganti baterai saat UPS menunjukkan kondisi suhu baterai yang mengalami panas berlebih, atau suhu di dalam UPS terlalu tinggi, atau ketika ada bukti kebocoran elektrolit. Matikan UPS, cabut dari colokan arus bolak-balik (AC), dan lepaskan sambungan baterai. Jangan mengoperasikan UPS sampai baterai-baterai tersebut diganti.

#### **Kegagalan untuk mengikuti petunjuk ini dapat mengakibatkan kerusakan peralatan dan cedera ringan maupun sedang.**

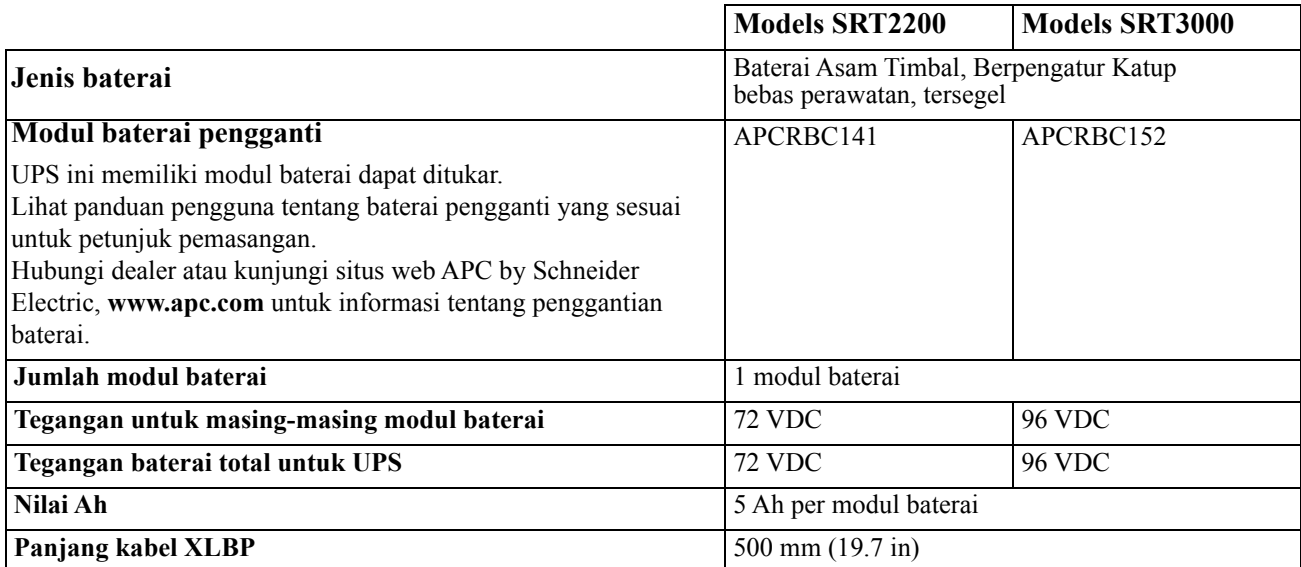

#### **Kelistrikan**

**PERHATIAN\*:** Untuk mengurangi risiko kebakaran, hanya hubungkan UPS ke sirkuit yang disediakan dengan pelindung kelebihan arus dengan kapasitas maksimal sesuai dengan Kode Listrik Nasional (National Electrical Code ), ANSI/NFPA 70 dan Kode Listrik Kanada (Canadian Electrical Code), Bagian I, C22.1.

### **A PERHATIAN**

#### **RISIKO KEBAKARAN, RISIKO KERUSAKAN PERANGKAT MAUPUN CEDERA FISIK**

UPS SRT3000XLI, SRT3000RMXLI, SRT3000XLW-IEC atau SRT3000RMXLW-IEC UPS tidak boleh terusmenerus beroperasi pada daya penuh di bawah tegangan input 220 V saat dialiri daya dengan kabel BS 1363 (Inggris) hingga C20.

**Kegagalan untuk mengikuti petunjuk ini dapat mengakibatkan cedera ringan maupun sedang.**

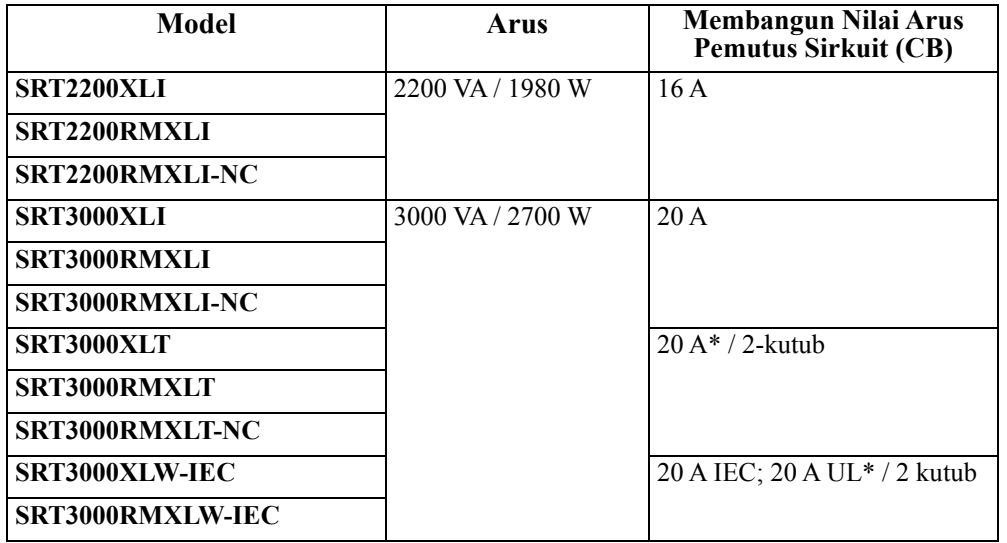

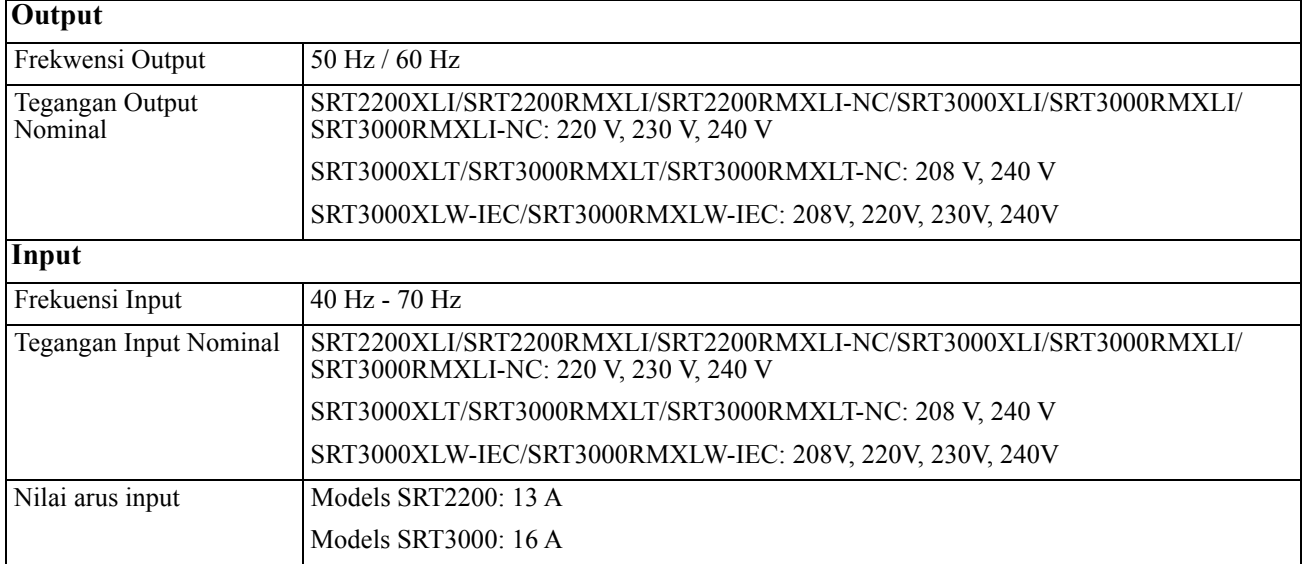

## **Fitur Panel Belakang**

- **O** Panel antarmuka tampilan
- **2** Konektor baterai UPS
- **O** Modul baterai
- **O** Bezel

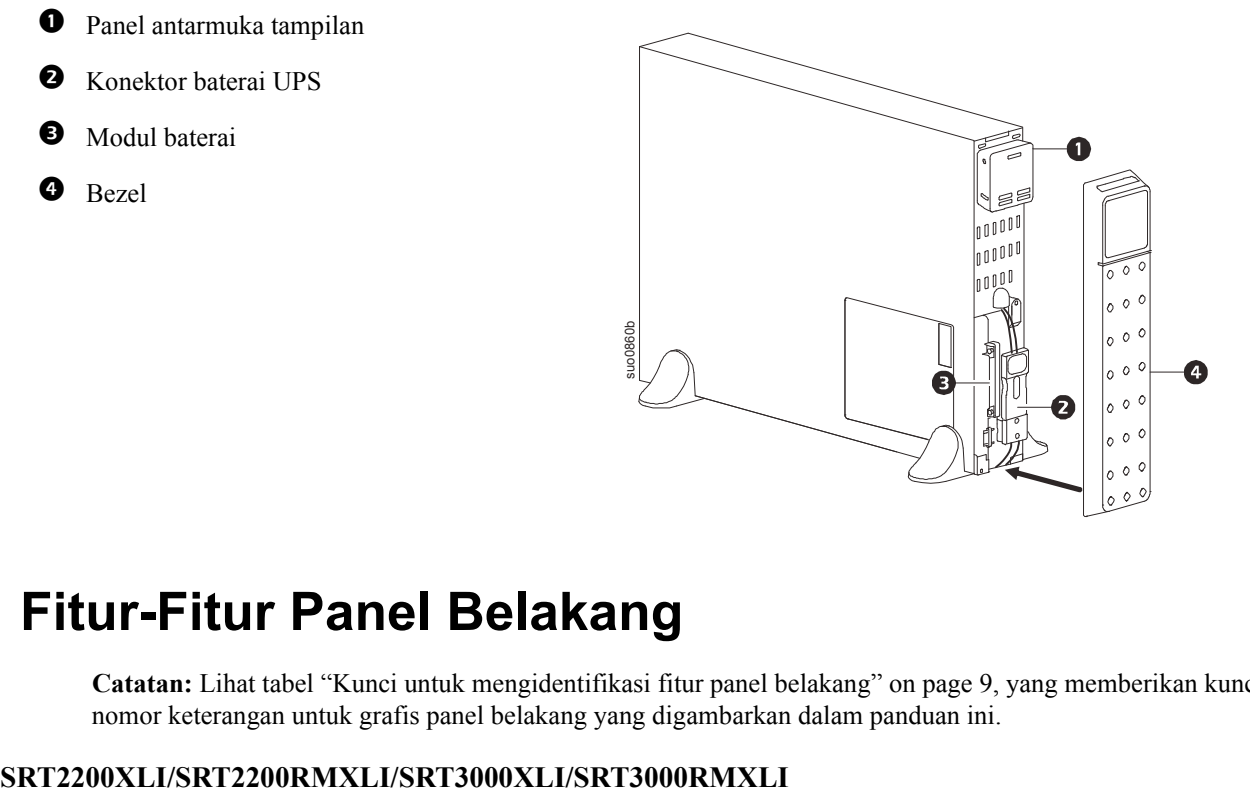

## **Fitur-Fitur Panel Belakang**

**Catatan:** Lihat tabel ["Kunci untuk mengidentifikasi fitur panel belakang" on page 9,](#page-10-0) yang memberikan kunci ke nomor keterangan untuk grafis panel belakang yang digambarkan dalam panduan ini.

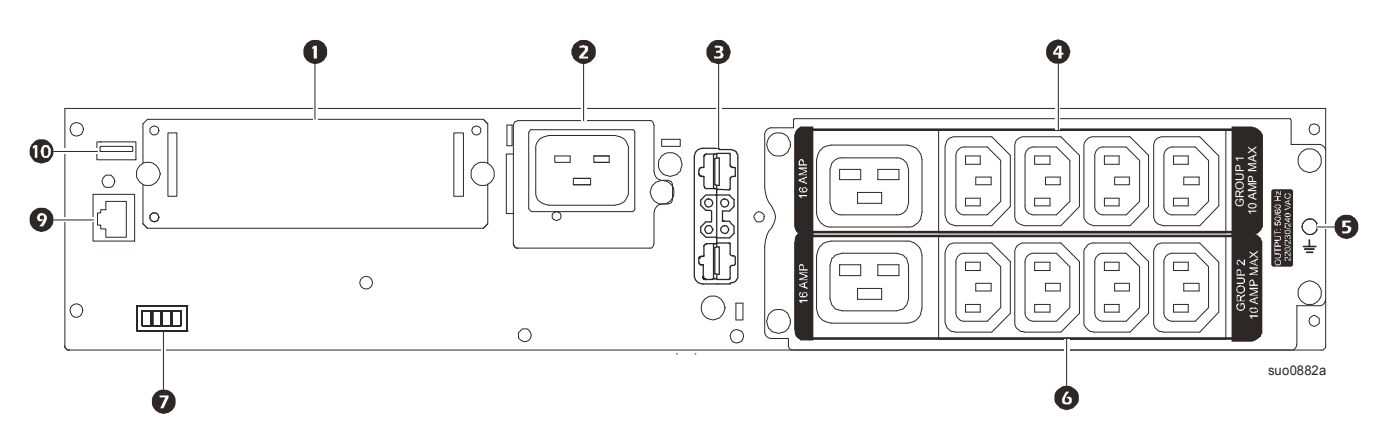

#### **SRT2200RMXLI-NC/SRT3000RMXLI-NC**

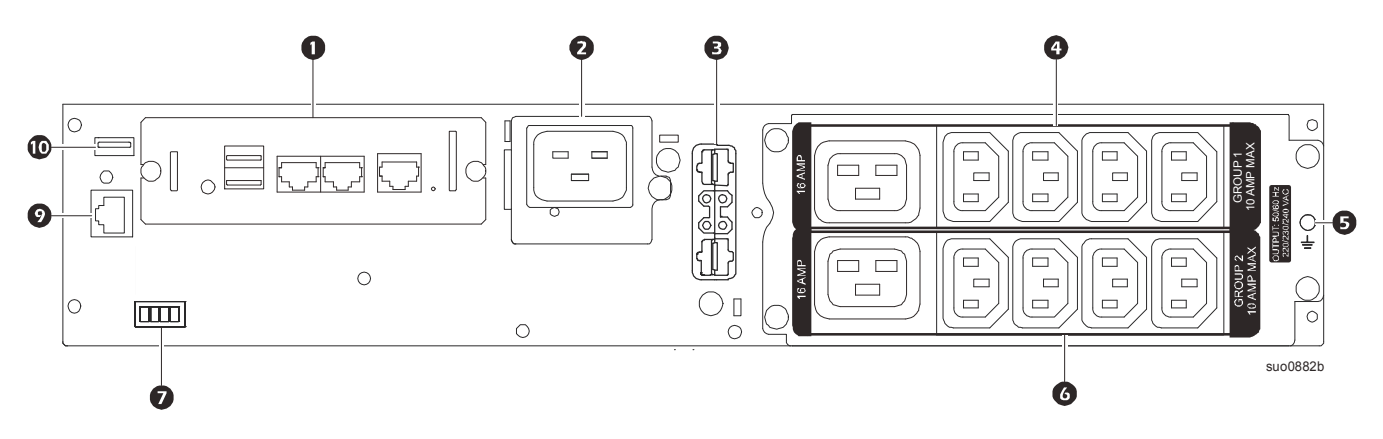

**SRT3000XLT/SRT3000RMXLT**

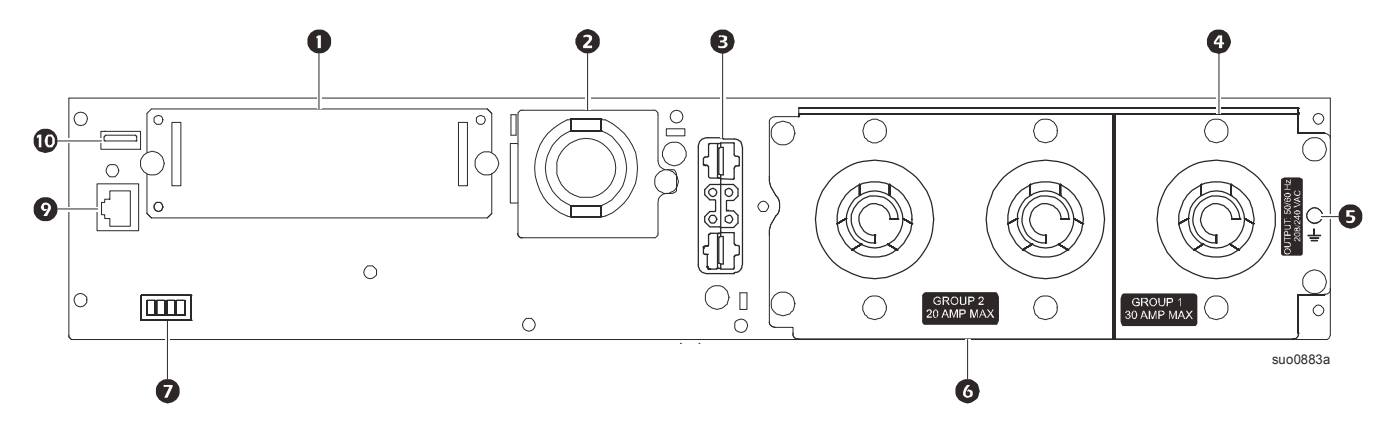

**SRT3000RMXLT-NC**

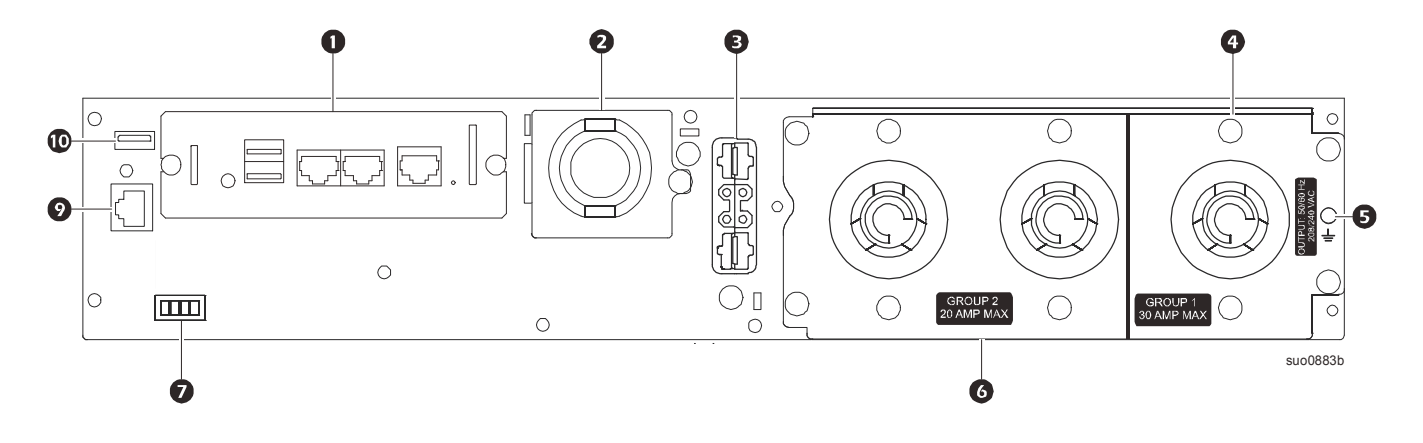

#### **SRT3000XLW-IEC/SRT3000RMXLW-IEC**

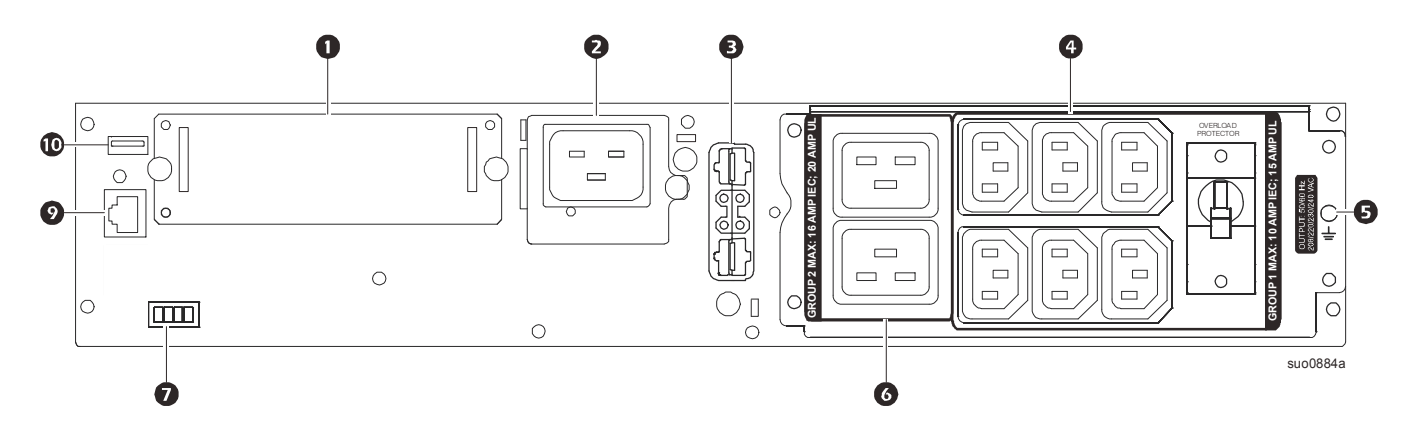

### <span id="page-10-0"></span>**Kunci untuk mengidentifikasi fitur panel belakang**

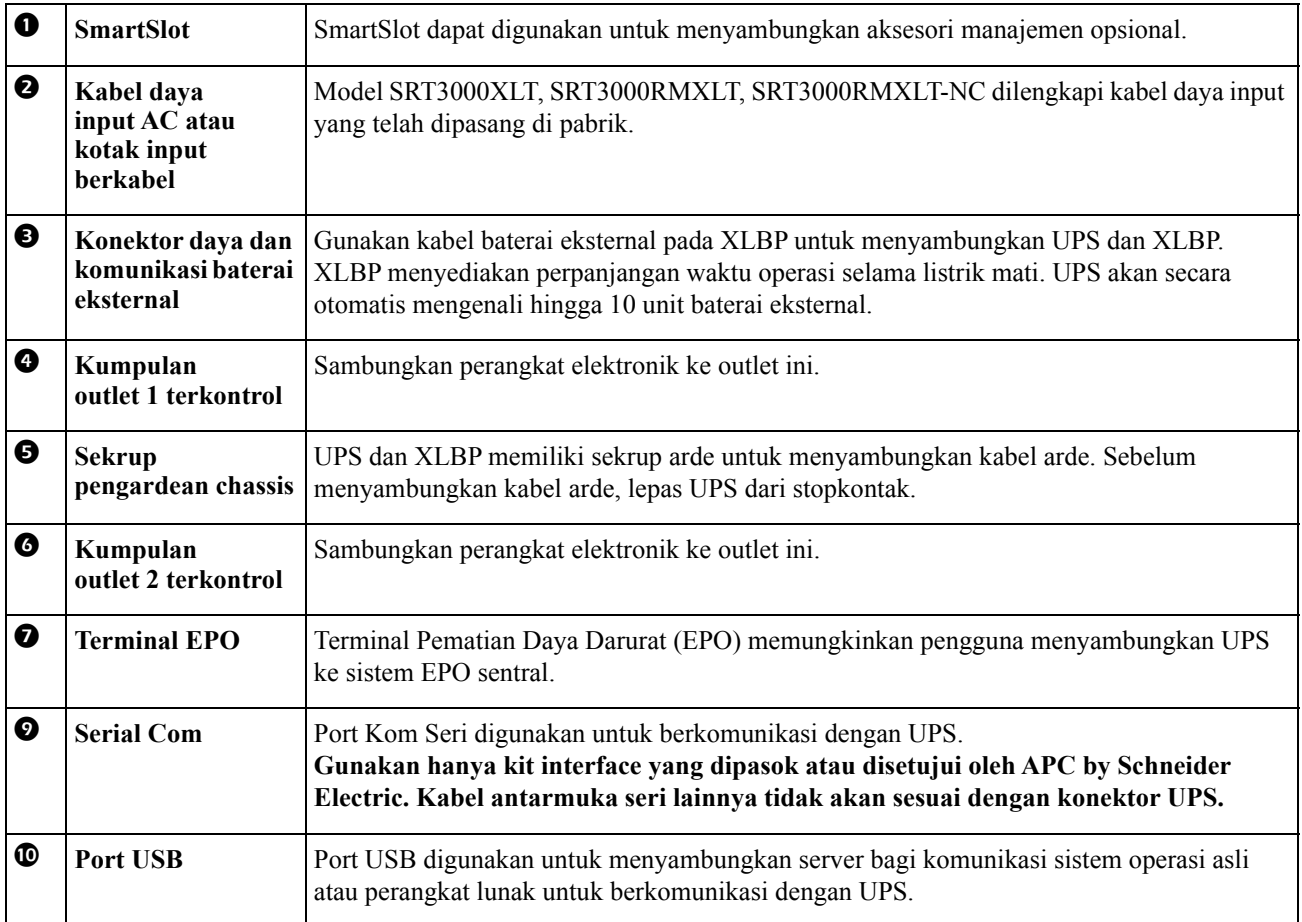

### <span id="page-11-0"></span>**Menyambungkan Perangkat**

### **PERHATIAN**

#### **RISIKO KEJUTAN LISTRIK**

- Lepas pemutus sirkuit input induk sebelum memasang atau menservis UPS maupun perangkat tersambung.
- Lepas baterai internal dan eksternal sebelum memasang atau menservis UPS maupun perangkat tersambung.
- UPS memiliki baterai internal dan eksternal yang dapat menimbulkan bahaya kejutan bahkan setelah dilepas dari sirkuit induk.
- UPS berkabel AC dan outlet yang dapat disambungkan mungkin memperoleh arus dari remote atau kontrol otomatis.
- Lepas perangkat dari UPS sebelum menservis perangkat apapun.

#### **Kegagalan untuk mengikuti petunjuk ini dapat mengakibatkan cedera ringan maupun sedang.**

**Catatan:** Baterai UPS mengisi hingga 90% kapasitas dalam beberapa jam three pertama sewaktu pengoperasian normal. **Jangan harapkan kemampuan waktu pengoperasian baterai penuh selama masa pengisian daya awal ini.**

- 1. Hubungkan modul baterai internal. Lihat Panduan instalasi untuk informasi selengkapnya.
- 2. Sambungkan perangkat ke outlet di panel belakang UPS. Lihat ["Kumpulan Outlet Terkontrol" on page 19.](#page-21-0)
- 3. Sambungkan UPS ke stopkontak.

### **Hidupkan/Matikan UPS**

Pertama kali UPS dihidupkan, layar **Setup Wizard** (Wizard Konfigurasi) ditampilkan. Ikuti permintaan untuk mengkonfigurasi pengaturan UPS. Lihat ["Konfigurasi" on page 14.](#page-16-0)

Untuk menyalakan UPS dan semua peralatan yang terhubung, tekan tombol POWER ON/OFF (daya hidup/mati) pada panel tampilan. Ikuti petunjuk untuk menghidupkan UPS secara langsung atau setelah ada jeda, kemudian tekan OK.

**CATATAN:** Bila tidak ada aliran listrik masuk dan UPS dimatikan, fitur cold start (mulai dari keadaan dingin) bisa digunakan untuk menghidupkan UPS dan perlengkapan yang menggunakan daya baterai,

Untuk memulai dalam keadaan dingin, tekan tombol POWER ON/OFF (daya hidup/mati).

Panel layar akan menyala dan tombol POWER ON/OFF (daya hidup/mati) akan menyala merah.

Untuk menghidupkan daya output, tekan tombol POWER ON/OFF (daya hidup/mati) lagi. Pilih petunjuk **Turn ON with NO AC** (Hidupkan TANPA AC) lalu tekan OK.

Untuk mematikan daya output, tekan tombol POWER ON/OFF (daya hidup/mati). Ikuti petunjuk untuk mematikan UPS secara langsung atau setelah ada jeda, kemudian tekan OK.

**CATATAN:** Setelah daya output UPS dimatikan dan input AC ditiadakan, UPS akan tetap menggunakan baterai untuk daya internal selama 10 menit. Untuk menghilangkan daya sama sekali, tekan tombol POWER ON/OFF (daya hidup/mati). Ikuti petunjuk untuk memilih **Daya Internal Mati**, kemudian tekan OK.

## **Antarmuka Tampilan UPS**

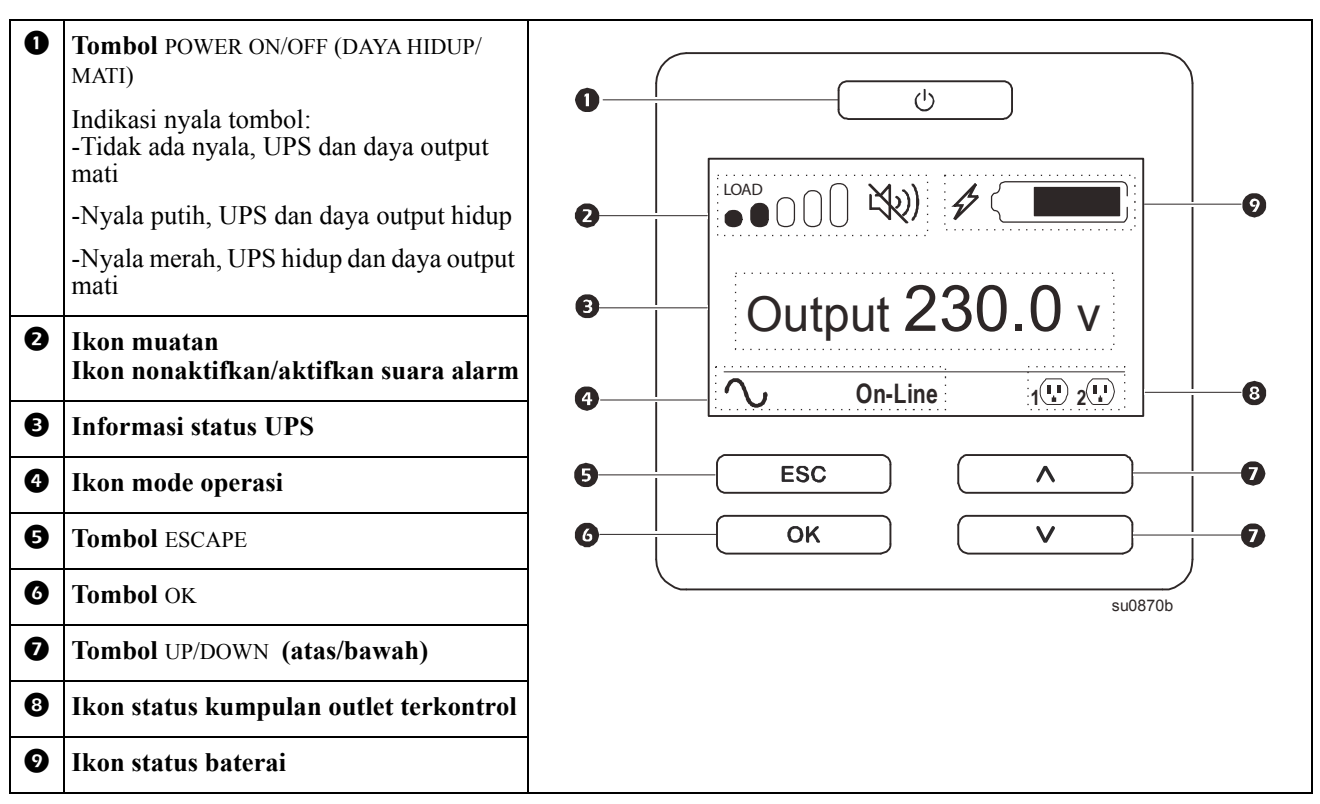

#### **Operasi Antarmuka Tampilan UPS**

Gunakan tombol UP/DOWN (atas/bawah) untuk menggulir pilihan yang tersedia. Tekan tombol OK untuk menerima opsi yang dipilih. Tekan tombol ESC untuk kembali ke menu sebelumnya.

Ikon pada layar antarmuka tampilan LCD dapat berbeda, tergantung pada versi firmware terinstal dan model UPS tertentu.

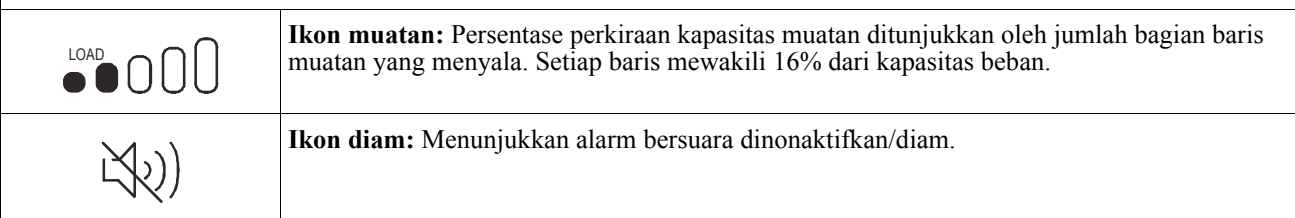

#### **Informasi Status UPS**

Kolom informasi status berisi informasi penting tentang status UPS.

Menu **Standard** (Standar) akan memungkinkan pengguna memilih salah satu dari layar berikut. Gunakan tombol UP/DOWN (atas/bawah) untuk menggulir layar yang tersedia.

Menu **Advanced** (Lanjutan) akan bergulir melewati lima layar secara otomatis.

- **Tegangan Masukan**
- **Tegangan Output**
- **Frekwensi Output**
- **Load**
- **Runtime**

Dalam hal aktivitas UPS, pembaruan status akan ditampilkan untuk menerangkan aktivitas atau kondisi yang terjadi. Layar tampilan akan menyala kuning untuk menunjukkan Pesan dan merah untuk menunjukkan Peringatan, tergantung pada tingkat keparahan aktivitas atau kondisi.

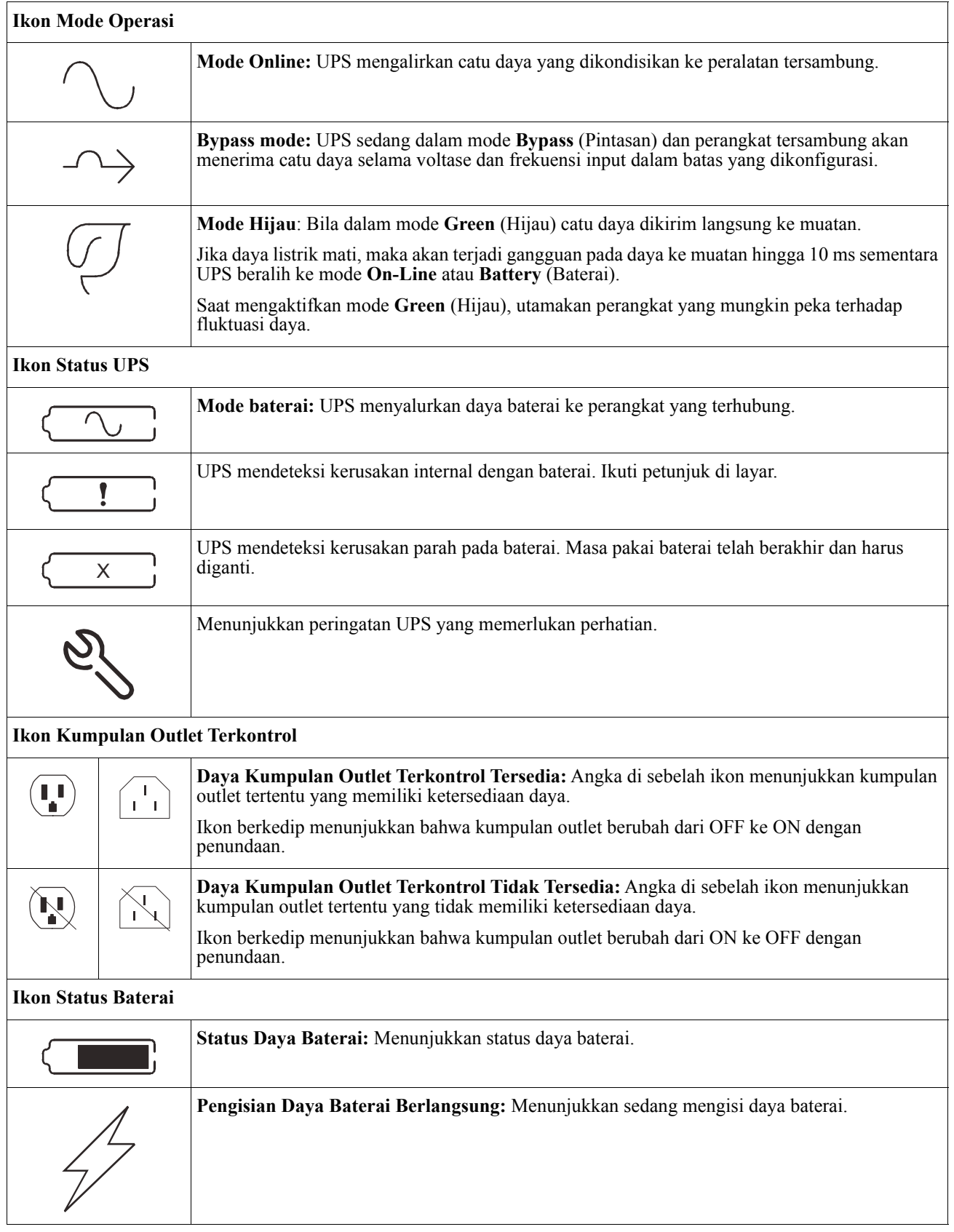

#### **Penyesuaian sudut antarmuka tampilan LCD**

Sudut antarmuka tampilan LCD dapat disesuaikan untuk kemudahan melihat pesan yang ditampilkan.

- 1. Lepaskan bezel depan.
- 2. Cari tombol di bagian bawah panel antarmuka tampilan.
- 3. Tekan tombol dan geser bagian bawah layar antarmuka tampilan LCD ke luar. Klik bersuara akan terdengar saat layar mencapai sudut maksimum.

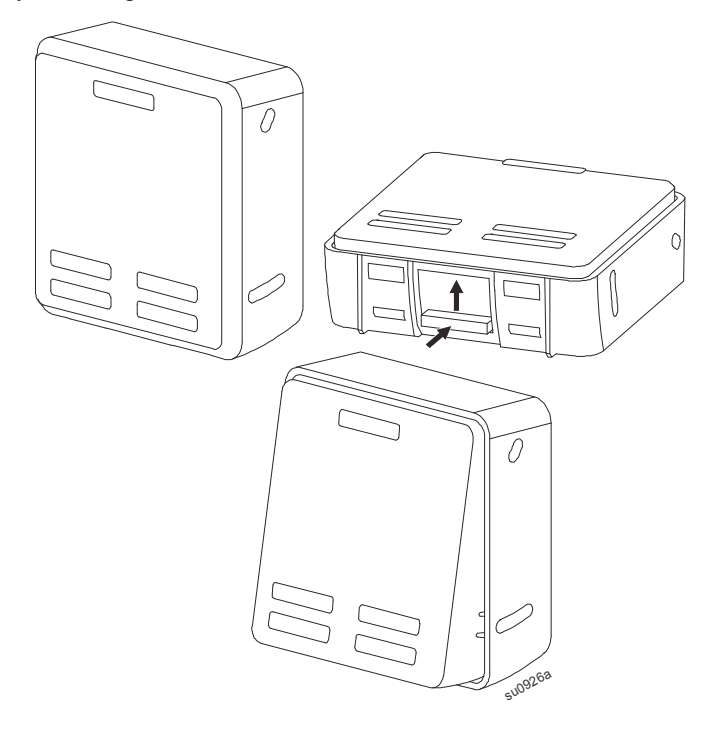

#### **Ikhtisar menu**

Antarmuka tampilan UPS memiliki layar menu **Standar**dan **Lanjutan**. Preferensi untuk pilihan menu **Standard**  (Standar) atau **Advanced** (Lanjutan) dibuat saat penginstalan awal dan dapat diubah sewaktu-waktu melalui menu **Configuration** (Konfigurasi).

Menu **Standard** (Standar) mencakup pilihan yang paling sering digunakan.

Menu **Advanced** (Lanjutan) berisi pilihan tambahan.

**Catatan:** Layar menu sebenarnya dapat berbeda menurut model dan versi firmware.

## **Ikhtisar Menu UPS**

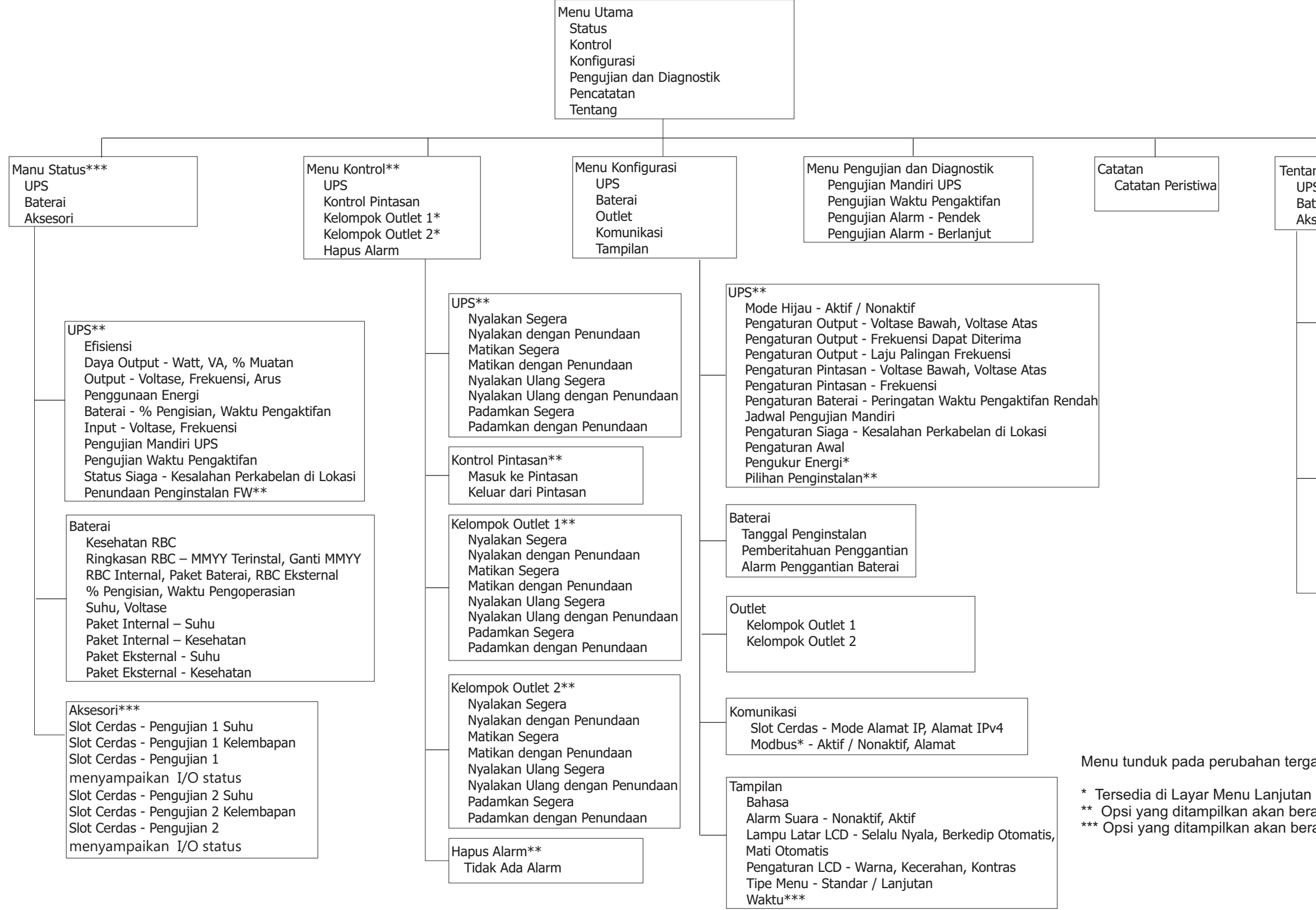

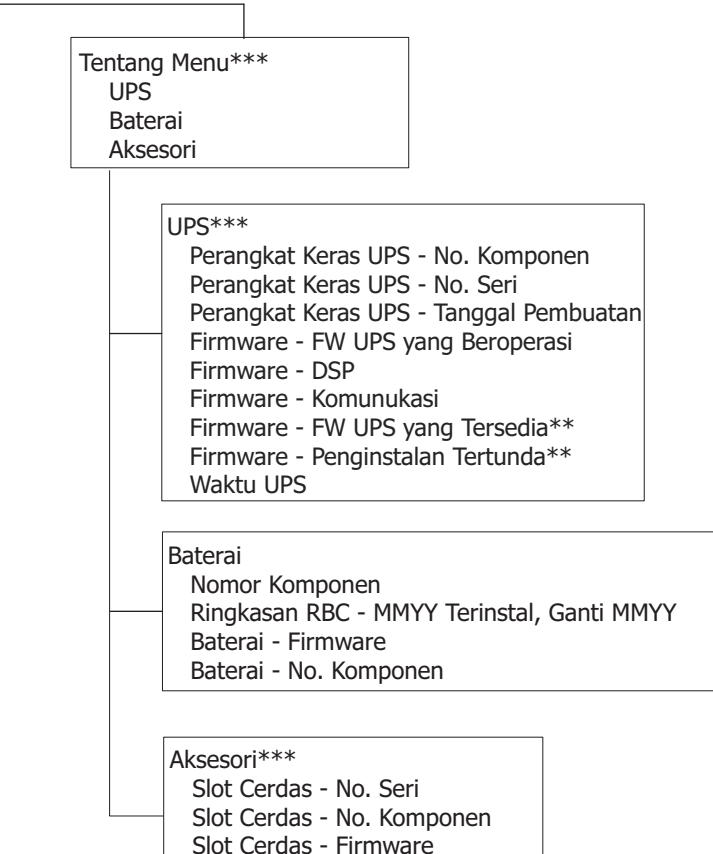

Menu tunduk pada perubahan tergantung pada versi firmware terinstal

Slot Cerdas - Alamat MAC Slot Cerdas - Alamat IPv4

\*\* Opsi yang ditampilkan akan beragam sesuai dengan kondisi UPS. \*\*\* Opsi yang ditampilkan akan beragam sesuai dengan aksesori yang terhubung.  $suo1287a$ 

### <span id="page-16-0"></span>**Pengaturan UPS**

Tersedia tiga cara untuk memilih pilihan konfigurasi UPS.

1. Pertama kali UPS dihidupkan, layar **Setup Wizard** (Wizard Konfigurasi) akan terbuka. Pada setiap layar menu, pilih pengaturan yang diinginkan. Tekan OK setelah setiap pengaturan UPS dipilih.

**Catatan:** UPS tidak akan hidup hingga semua pengaturan dikonfigurasi.

2. Pengaturan **Main Menu/Configuration/UPS/Default (Menu Utama/Konfigurasi/UPS/Default)**. Layar ini memungkinkan pengguna mengatur ulang UPS ke pengaturan default pabrik. Tekan OK setelah pengaturan UPS dipilih.

Lihat ["Konfigurasi" on page 14](#page-16-0) dan "UPS Menu Overview" .

3. Konfigurasikan pengaturan menggunakan antarmuka eksternal, seperti antarmuka Web Manajemen Jaringan.

#### **Konfigurasi pengaktifan**

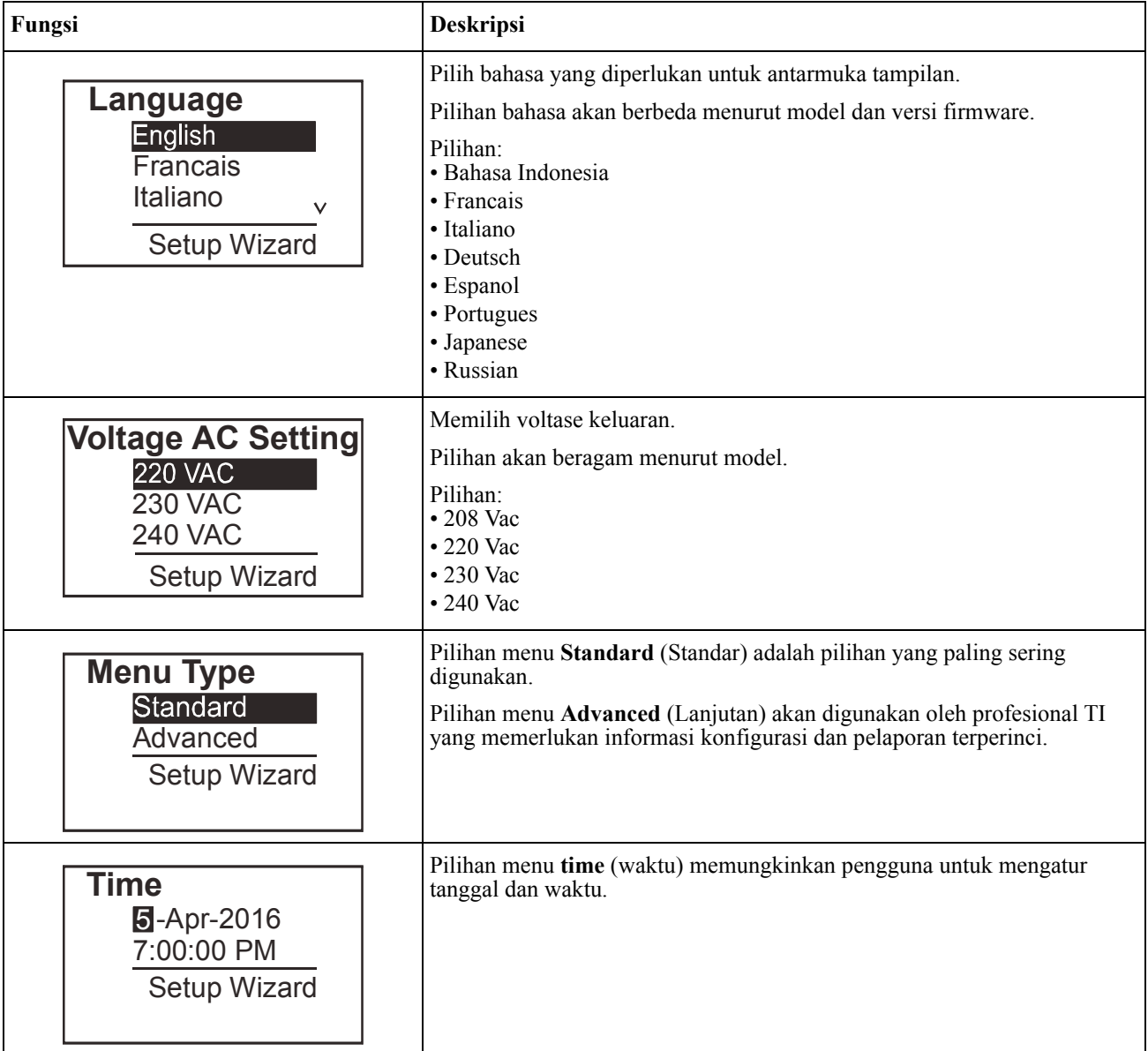

#### <span id="page-17-0"></span>**Pengaturan Umum**

Konfigurasikan pengaturan ini kapanpun menggunakan antarmuka tampilan atau Antarmuka Web Manajemen Jaringan.

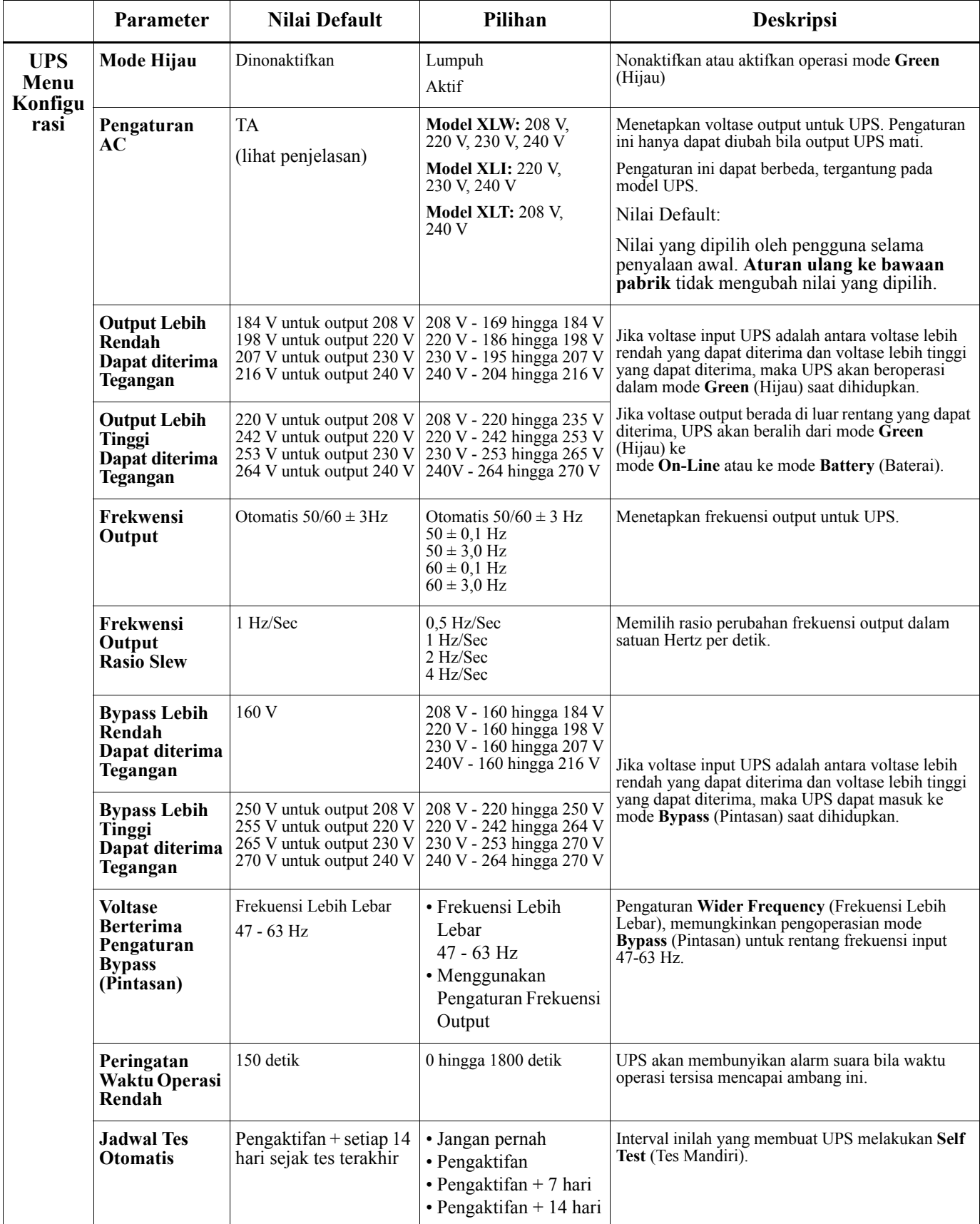

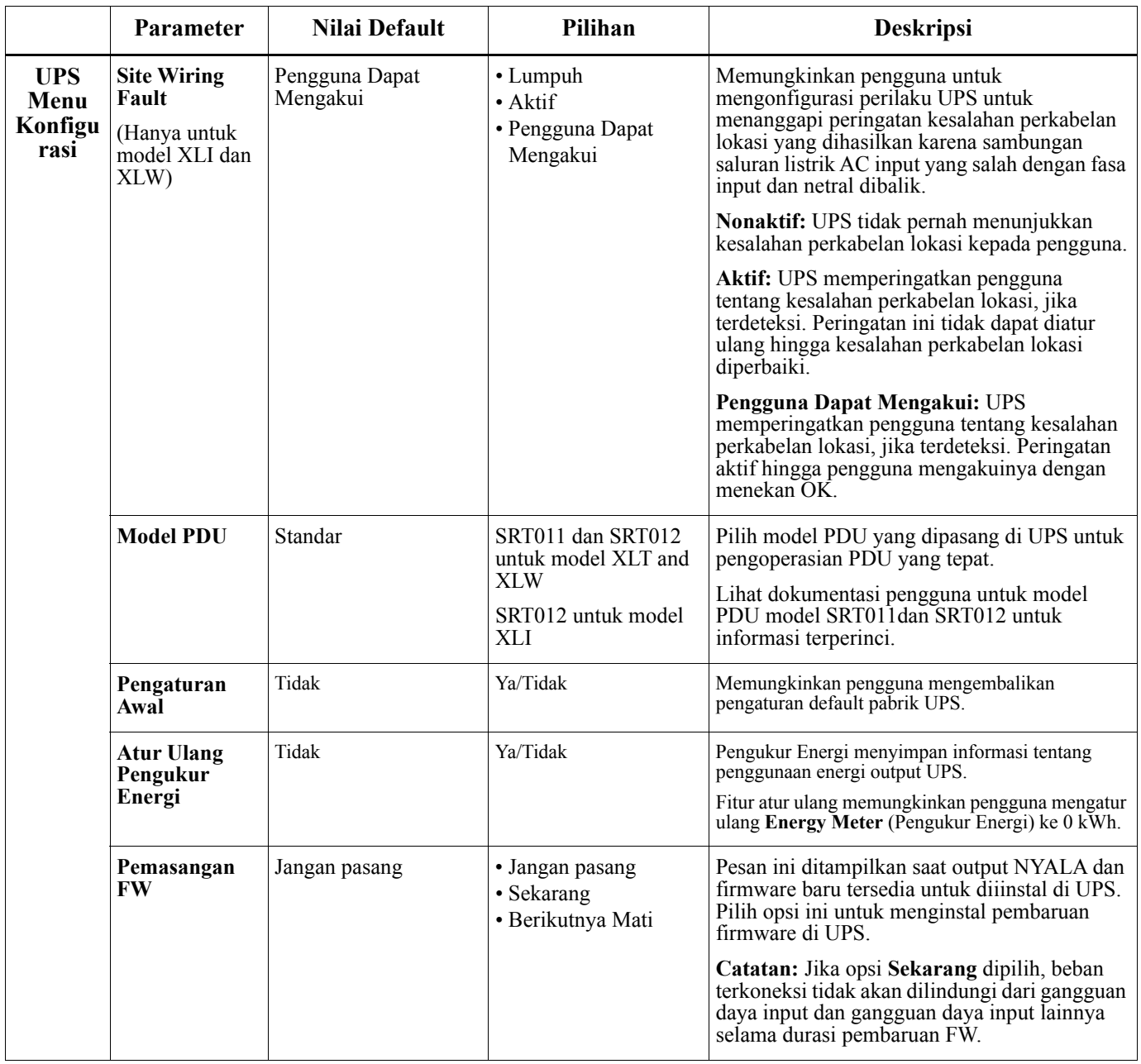

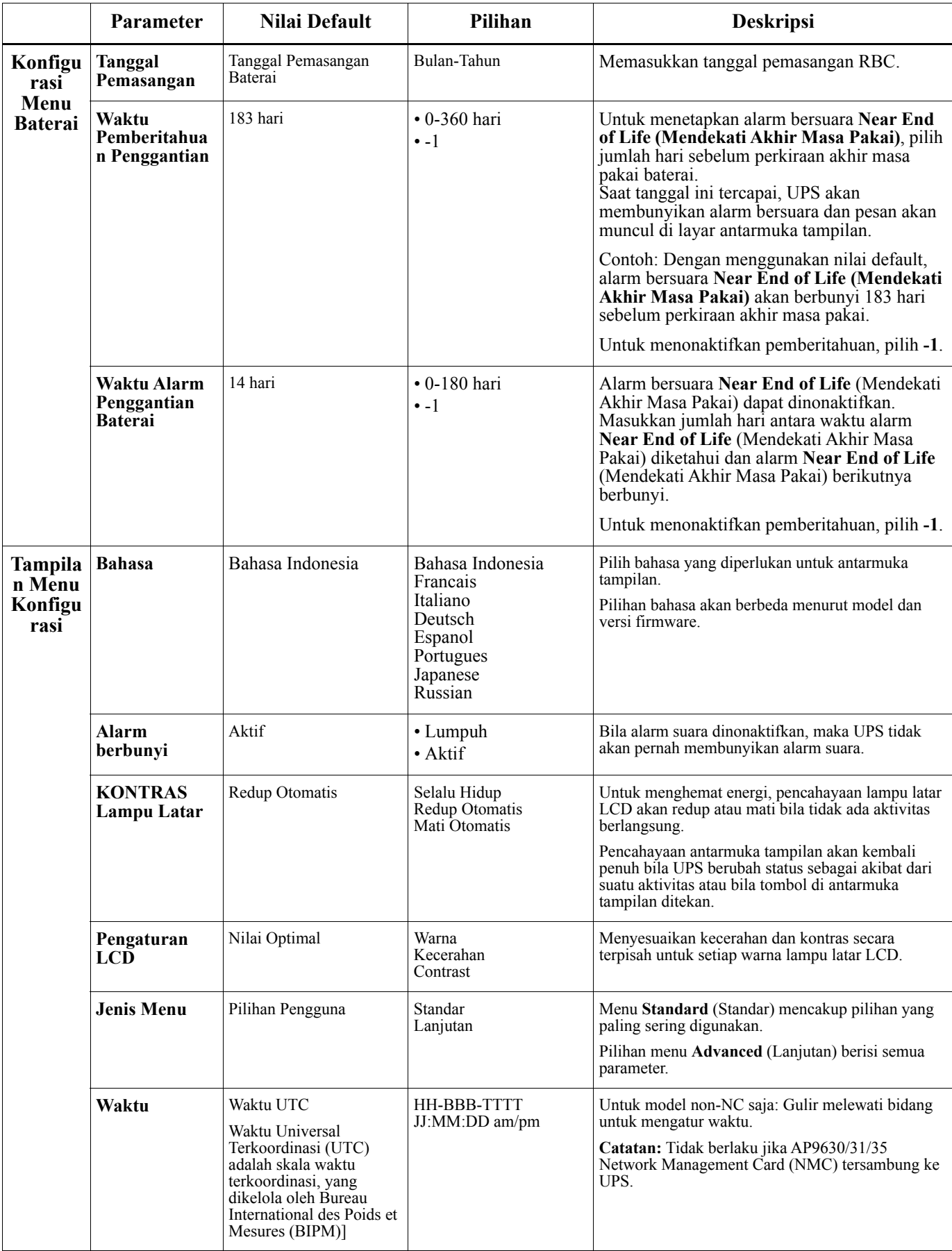

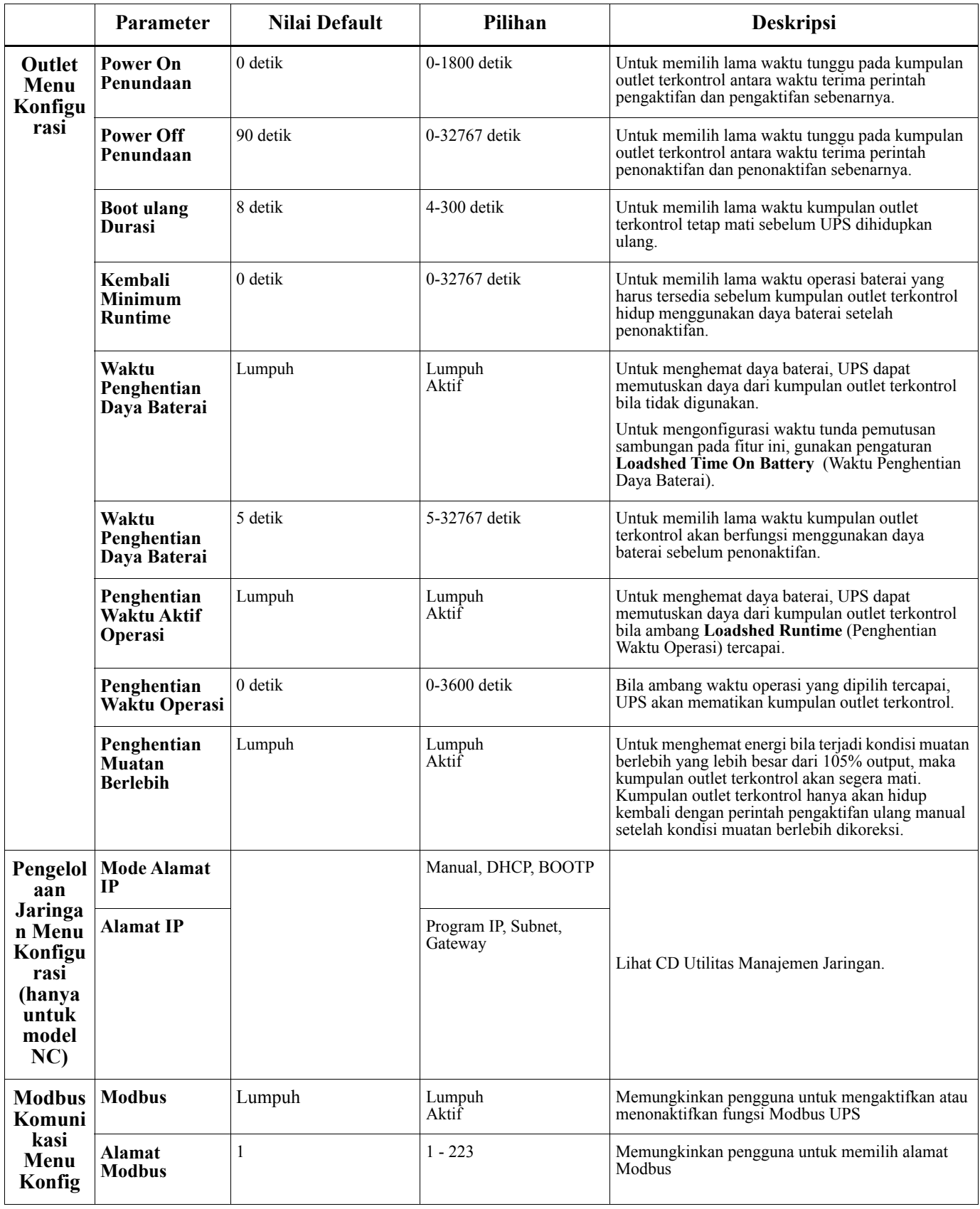

## <span id="page-21-0"></span>**Kumpulan Outlet Terkontrol**

#### **Controllable Outlet Groups menyediakan daya cadangan baterai ke peralatan yang tersambung.**

#### **Tinjauan**

Kumpulan outlet terkontrol dapat dikonfigurasi menggunakan pilihan menu **Advanced** (Lanjutan). Lihat ["Pengaturan Umum" on page 15](#page-17-0).

Kumpulan outlet terkontrol dapat dikonfigurasi ke mode **turn off, turn on, shutdown, switch to sleep** (menonaktifkan, mengaktifkan, mematikan, beralih ke tidur), dan menjalankan **reboot connected equipment** (boot ulang perangkat tersambung) secara independen.

- **Nonaktif:** Memutuskan sambungan daya output ke perangkat tersambung dalam waktu singkat menggunakan fitur **Turn Off Immediately** (Segera Nonaktifkan) atau setelah jeda yang dikonfigurasi menggunakan fitur **Turn Off With Delay** (Nonaktifkan Dengan Jeda). CATATAN: Kumpulan outlet terkontrol hanya dapat diaktifkan menggunakan fitur **Turn On** (Aktifkan).
- **Aktifkan:** Menyambungkan daya output ke perangkat tersambung dalam waktu singkat menggunakan fitur **Turn On Immediately** (Segera Aktifkan) atau setelah jeda yang dikonfigurasi menggunakan fitur **Turn On With Delay** (Aktifkan Dengan Jeda).
- **Mati:** Memutuskan sambungan daya ke perangkat tersambung dalam waktu singkat atau setelah jeda yang dikonfigurasi. Perangkat akan tersambung kembali setelah jeda yang dikonfigurasi bila catu daya tersedia dan kondisi lain yang dikonfigurasi terpenuhi.

Setiap kumpulan outlet terkontrol dapat dikonfigurasi secara terpisah agar memungkinkan urutan daya untuk perangkat tersambung ke kumpulan outlet terkontrol manapun.

- **Boot ulang:** Memutuskan sambungan daya ke perangkat tersambung dalam waktu singkat atau setelah jeda yang dikonfigurasi. Menyambungkan ulang perangkat setelah jeda yang dikonfigurasi bila catu daya atau daya baterai tersedia dan kondisi lain yang dikonfigurasi terpenuhi. Setiap kumpulan outlet terkontrol dapat dikonfigurasi secara terpisah agar memungkinkan urutan daya untuk muatan tersambung ke kumpulan outlet terkontrol manapun.
- **Tidur:** Mode ini adalah boot ulang dengan durasi lama dengan outlet tetap nonaktif. Memutuskan sambungan daya ke perangkat tersambung dalam waktu singkat atau setelah jeda yang dikonfigurasi. Menyambungkan ulang perangkat setelah jeda yang dikonfigurasi bila catu daya atau daya baterai tersedia dan kondisi lain yang dikonfigurasi terpenuhi. Setiap kumpulan outlet terkontrol dapat dikonfigurasi secara terpisah agar memungkinkan urutan daya untuk

perangkat tersambung ke kumpulan outlet terkontrol manapun. Untuk mengonfigurasi mode Tidur, gunakan antarmuka eksternal, seperti antarmuka Web Manajemen Jaringan.

• **Automatically turn off or shutdown** (Secara otomatis nonaktif atau mati) bila kondisi tertentu terjadi, berdasarkan konfigurasi pengguna yang ditetapkan menggunakan menu Outlet Menu Konfigurasi. Lihat ["Konfigurasi" on page 14](#page-16-0)

#### **Menyambungkan kumpulan outlet terkontrol**

- Sambungkan perangkat utama ke salah satu kumpulan outlet terkontrol.
- Sambungkan perangkat tambahan ke kumpulan outlet terkontrol lain.
	- Untuk menghemat waktu operasi baterai saat listrik mati, perangkat yang tidak penting dapat dikonfigurasi agar mati. Gunakan **Loadshed Time on Battery Enable/Disable** (Waktu Penghentian Daya Baterai Aktif/ Tidak Aktif) dan **Loadshed Time on Battery Setting** (Pengaturan Waktu Penghentian Daya Baterai) ditetapkan dalam bagian Pengaturan Umum. Lihat ["Pengaturan Umum" on page 15.](#page-17-0)
	- Jika perangkat memiliki periferal tanggungan yang harus dihidupkan ulang atau dimatikan dengan urutan tertentu, misalnya switch ethernet yang harus dihidupkan ulang agar server tersambung dapat dihidupkan ulang, sambungkan perangkat ke kumpulan outlet berbeda. Setiap kumpulan outlet terkontrol dapat dikonfigurasi secara terpisah pada kumpulan lainnya.
- Gunakan menu **Configuration** (Konfigurasi) untuk mengonfigurasi cara kumpulan outlet terkontrol bereaksi bila listrik mati.

#### **Smart-UPS On-Line SRT2200/SRT3000 Tower/Rack-Mount 2U 19**

### **Tinjauan**

Pilihan EPO (Penonaktifan Daya Darurat) adalah fitur yang akan segera memutuskan semua perangkat tersambung dari catu daya. UPS akan segera mati dan tidak akan beralih ke daya baterai.

Sambungkan masing-masing UPS ke switch EPO. Jika beberapa unit harus dikendalikan dengan sakelar EPO, setiap UPS harus disambungkan secara terpisah ke sakelar EPO.

UPS harus dihidupkan ulang agar daya kembali dialirhkan ke perangkat tersambung. Tekan tombol ON/OFF (hidup/ mati) di panel depan UPS.

### **A PERHATIAN**

#### **RISIKO KEJUTAN LISTRIK**

- Patuhi semua peraturan listrik lokal dan nasional.
- Penyambungan kabel harus dilakukan oleh ahli listrik.
- Selalu sambungkan UPS ke stopkontak yang telah diarde.

**Kegagalan untuk mengikuti petunjuk ini dapat mengakibatkan cedera ringan maupun sedang.**

#### **Kontak terbuka secara normal**

- 1. Jika switch EPO atau kontak relai terbuka secara normal, masukkan kabel dari switch atau kontak pada pin 1 dan 2 blok terminal EPO. Gunakan kabel 16-28 AWG.
- 2. Amankan kabel dengan mengencangkan sekrup.

Jika kontak tertutup, UPS akan MATI dan daya akan terputus dari muatan.

#### **Kontak tertutup secara normal**

- 1. Jika switch EPO atau kontak relai tertutup secara normal, masukkan kabel dari switch atau kontak pada pin 2 dan 3 blok terminal EPO. Gunakan kabel 16-28 AWG.
- 2. Masukkan jumper kabel antara pin 1 dan 2. Amankan kabel dengan mengencangkan tiga sekrup pada posisi 1, 2, dan 3.

Jika kontak terbuka, UPS akan MATI dan daya akan terputus dari muatan.

**Catatan:** Pin 1 adalah catu daya untuk sirkuit EPO, menyediakan beberapa milliampere dengan daya 24 V.

Jika tertutup secara normal (NC), maka konfigurasi EPO akan digunakan, switch EPO atau relai harus dialiri untuk aplikasi sirkuit "kering", arus harus untuk voltase rendah dan aplikasi arus rendah. Kondisi ini biasanya berlaku untuk kontak berpelat emas.

Perangkat EPO merupakan rangkaian Safety Extra Low Voltage (SELV). Sambungkan interface EPO hanya ke sirkuit SELV. Antarmuka EPO memonitor rangkaian yang tidak memiliki potensi tegangan yang ditentukan. Sirkuit SELV dikontrol melalui switch atau relai yang terlindung dengan baik dari catu daya. Untuk menghindari kerusakan pada UPS, jangan sambungkan interface EPO ke sirkuit selain sirkuit SELV.

Gunakan salah satu jenis kabel berikut untuk menghubungkan UPS ke saklar EPO.

- CL2: Kabel Kelas 2 untuk penggunaan umum.
- CL2P: Kabel Plenum untuk penggunaan di pipa udara, struktur yang terisi udara, dan tempat lain yang digunakan untuk kondisi lingkungan udara.
- CL2R: Kabel pada pipa vertical (Riser) untuk penggunaan secara vertical di silinder gerak dari lantai ke lantai.
- CLEX: Kabel dengan penggunaan terbatas yang digunakan di perumahan atau arena balapan.
- Pemasangan di Kanada: Gunakan hanya kabel yang disetujui CSA, tipe ELC (kabel kendali tegangan ekstra-rendah).
- Pemasangan di negara selain Kanada dan Amerika Serikat: Gunakan kabel standar tegangan-rendah yang sesuai dengan peraturan nasional dan lokal.

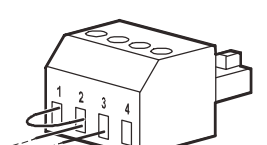

## **Interface Manajemen Jaringan (Untuk model NC saja)**

## **Pendahuluan**

UPS dilengkapi port jaringan dan port konsol yang dapat digunakan untuk mengakses Interface Manajemen Jaringan. Lihat CD utilitas Kartu Manajemen Jaringan yang diberikan bersama produk ini.

### **Konfigurasi Alamat IP**

Konfigurasi TCP/IP default akan menetapkan DHCP, asalkan server DHCP yang dikonfigurasi semestinya tersedia untuk menyediakan pengaturan TCP/IP ke Interface Manajemen Jaringan.

Jika Interface Manajemen Jaringan mendapatkan alamat IPv4 dari server DHCP, gunakan menu antarmuka tampilan Tentang/Interface untuk melihat alamat tersebut.

Untuk mengkonfigurasi alamat IPv4 statis, gunakan menu Konfig antarmuka tampilan. Tetapkan alamat IP, Subnet Mask, dan Gateway dari menu Konfig.

Lihat Panduan Pengguna dalam CD Utilitas Kartu Manajemen Jaringan untuk informasi pengguna tentang Interface Manajemen Jaringan dan petunjuk konfigurasi.

### **Dokumen Terkait**

CD Utilitas Kartu Manajemen Jaringan berisi dokumentasi berikut:

- Panduan Pengguna Kartu Manajemen Jaringan UPS 2
- Utilitas Upgrade Kartu Manajemen Jaringan
- Pedoman Keamanan
- Pedoman Acuan PowerNet Management Information Base (MIB)

#### **Definisi**

- Modul Baterai: Serangkaian sel baterai disusun untuk menghasilkan baterai dengan konektor.
- RBC (Kartrid Baterai Pengganti): Kartrid baterai APC terdiri atas satu modul baterai. RBC Pengganti dapat dipesan dari situs web APC by Schneider Electric, **www.apc.com**.
- XLBP (Unit Baterai Eksternal Pintar): Enclosure yang mengandung RBC dan elektronik manajemen baterai.
- UI (Antarmuka Pengguna): Antarmuka yang dapat digunakan pengguna untuk beriteraksi dengan sistem. Mencakup antarmuka tampilan UPS, antarmuka manajemen jaringan, atau perangkat lunak PowerChute™ Network Shutdown.

#### **CATATAN: Jangan gunakan baterai yang tidak disetujui APC. Sistem tidak akan mendeteksi keberadaan baterai yang tidak disetujui APC dan mungkin berdampak negatif terhadap pengoperasian sistem.**

**Penggunaan baterai yang tidak disetujui APC akan membatalkan jaminan produsen.**

#### **Fitur**

Berikut adalah fitur yang tersedia dari Manajemen Baterai Pintar:

- Memantau dan menginformasikan pengguna tentang kesehatan masing-masing RBC.
- Memantau dan menunjukkan tanggal akhir masa pakai masing-masing RBC di Layar Antarmuka Tampilan UPS.
- UPS akan mengeluarkan alarm bersuara dan menunjukkan pesan di layar Antarmuka Tampilan UPS yang memperlihatkan perkiraan akhir masa pakai baterai. Pada layar Antarmuka Tampilan UPS, pengguna bisa mengatur jumlah hari sebelum alarm bersuara terdengar dan pesan muncul di layar Antarmuka Tampilan UPS.
- Secara otomatis mendeteksi penambahan atau pelepasan XLBP dan RBC.
- Memantau suhu internal masing-masing XLBP dan secara otomatis menyesuaikan pengisian daya baterai.

#### **Perawatan**

- **Pemeliharaan RBC:** APC RBC menggunakan baterai Asam Timbal tersegel, bebas perawatan, Berpengatur Katup dan tidak memerlukan perawatan.
- **Tes Waktu Operasi (Kalibrasi):** Pilihan ini harus dilakukan setiap kali muatan status stabil berubah drastis, misalnya server baru ditambahkan atau dilepas dari muatan UPS.
- **Pemantauan kesehatan baterai:** Output energi dan voltase baterai dipantau untuk menilai kesehatan baterai terpasang bila UPS beroperasi menggunakan baterai. Pemantauan kesehatan baterai dilakukan selama **Self Test** (Tes Mandiri) UPS, **Runtime Calibration Test** (Tes Kalibrasi Waktu Operasi), dan saat UPS beroperasi menggunakan daya baterai. UPS dapat dikonfigurasi untuk melakukan **Self Tests** (Tes Mandiri) otomatis secara berkala.

#### **Akhir masa pakai**

• **Pemberitahuan mendekati akhir masa pakai:** Pesan akan muncul di layar antarmuka tampilan UPS bila masing-masing RBC mendekati akhir masa pakainya. Untuk perincian konfigurasi, lihat **Replacement Notification Time** (Waktu Pemberitahuan Penggantian) dan **Replacement Battery Alarm Time** (Waktu Alarm Penggantian Baterai).

Tanggal perkiraan penggantian untuk masing-masing RBC tersedia melalui UI.

• **Pemberitahuan perlu penggantian:** Layar antarmuka tampilan UPS ditampilkan bila penggantian RBC diperlukan. RBC harus segera diganti.

Bila RBC harus diganti, antarmuka tampilan UPS mungkin akan menyarankan RBC tambahan diganti jika mendekati akhir masa pakainya.

#### **Catatan: Terus menggunakan baterai setelah mendapatkan notifikasi masa pakai berakhir dapat mengakibatkan kerusakan pada baterai.**

• **Daur Ulang:** Lepas RBC dari XLBP. Daur ulang RBC. Jangan bongkar RBC.

#### **Mengganti RBC di UPS**

#### **RBC hanya boleh diputuskan sambungannya atau dikeluarkan dari UPS untuk sementara waktu sebagai bagian dari prosedur penggantian baterai.**

- Putuskan semua modul baterai tersambung di UPS. Geser RBC ke luar dari UPS.
- Geser RBC baru ke UPS, lalu sambungkan modul baterai ke UPS.
- Sambungkan modul baterai dengan aman. Tekan konektor baterai ke dlam UPS sampai tersambung dengan kuat.

Baterai yang tidak sepenuhnya tersambung bisa menimbulkan operasi UPS yang tidak teratur, pesan kesalahan abnormal dan perlengkapan yang terhubung mungkin tidak menerima daya baterai selama daya habis.

• Setelah memasang RBC, antarmuka tampilan UPS mungkin meminta pengguna untuk memverifikasi status modul baterai yang diganti. Jika modul baterai baru, jawab YES (ya). Jika modul baterai tidak baru, jawab NO (tidak).

#### **Tindakan yang disarankan setelah memasang RBC baru**

- Verifikasikan bahwa UPS telah tersambung ke daya input dan daya output telah diaktifkan. Lihat ["Operasi"](#page-11-0)  [on page 10](#page-11-0) untuk mengetahui petunjuknya.
- Lakukan **Self Test** (Tes Mandiri) UPS
- Verifikasikan pada antarmuka tampilan UPS bahwa tanggal pemasangan untuk RBC pengganti telah ditetapkan ke tanggal saat itu. Tanggal pemasangan dapat diubah secara manual di antarmuka tampilan UPS. Untuk info terperinci tentang konfigurasi, lihat **Battery Install Date** (Tanggal Pemasangan Baterai) pada ["Pengaturan Umum" on page 15](#page-17-0) dalam panduan ini.
- Biarkan sistem mengisi daya selama 24 jam untuk memastikan kemampuan waktu operasi penuh.

#### **Pemasangan dan penggantian XLBP**

Untuk petunjuk pemasangan dan penggantian, lihat Panduan Pemasangan Unit Baterai Eksternal.

### **Penyelesaian Masalah**

**Gunakan tabel di bawah ini untuk menyelesaikan masalah kecil dalam hal instalasi dan operasi. Lihat situs web APC by Schneider Electric, www.apc.com untuk bantuan jika ada masalah UPS yang kompleks.**

**UPS dilengkapi firmware yang dapat di-upgrade.** 

**Kunjungi situs web APC by Schneider Electric, www.apc.com/Support, atau hubungi Pusat Dukungan Pelanggan setempat untuk informasi lebih lanjut.**

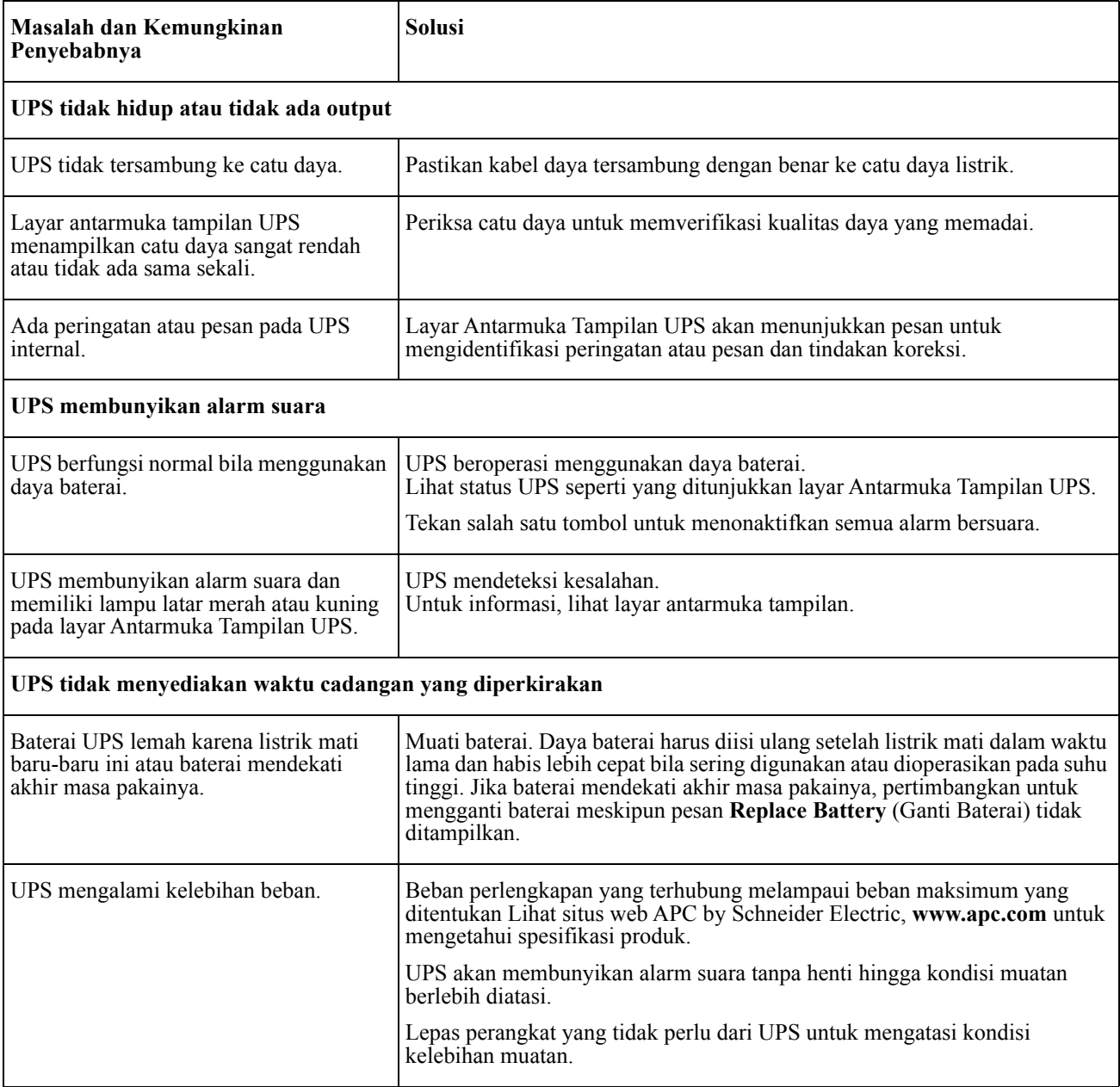

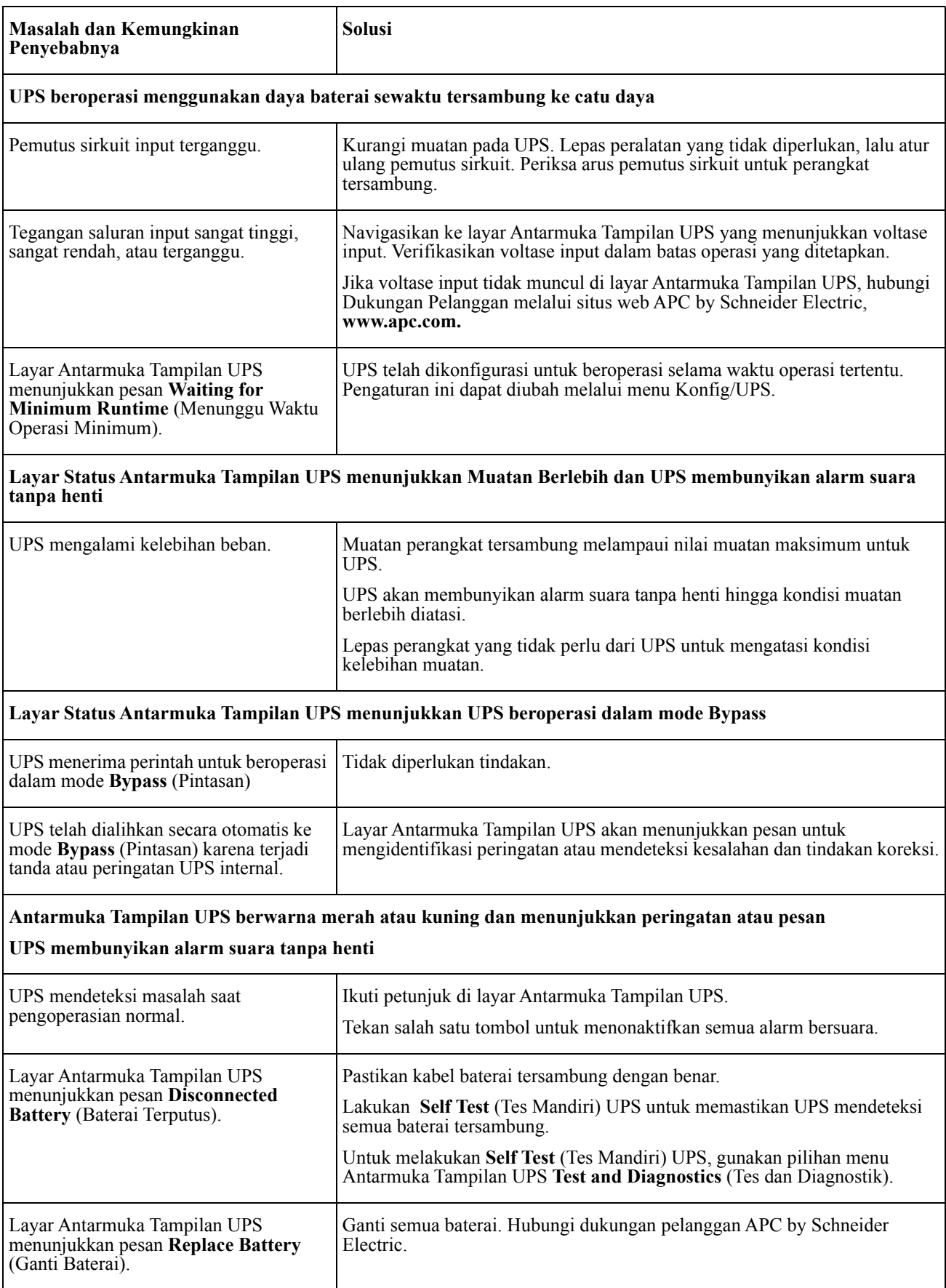

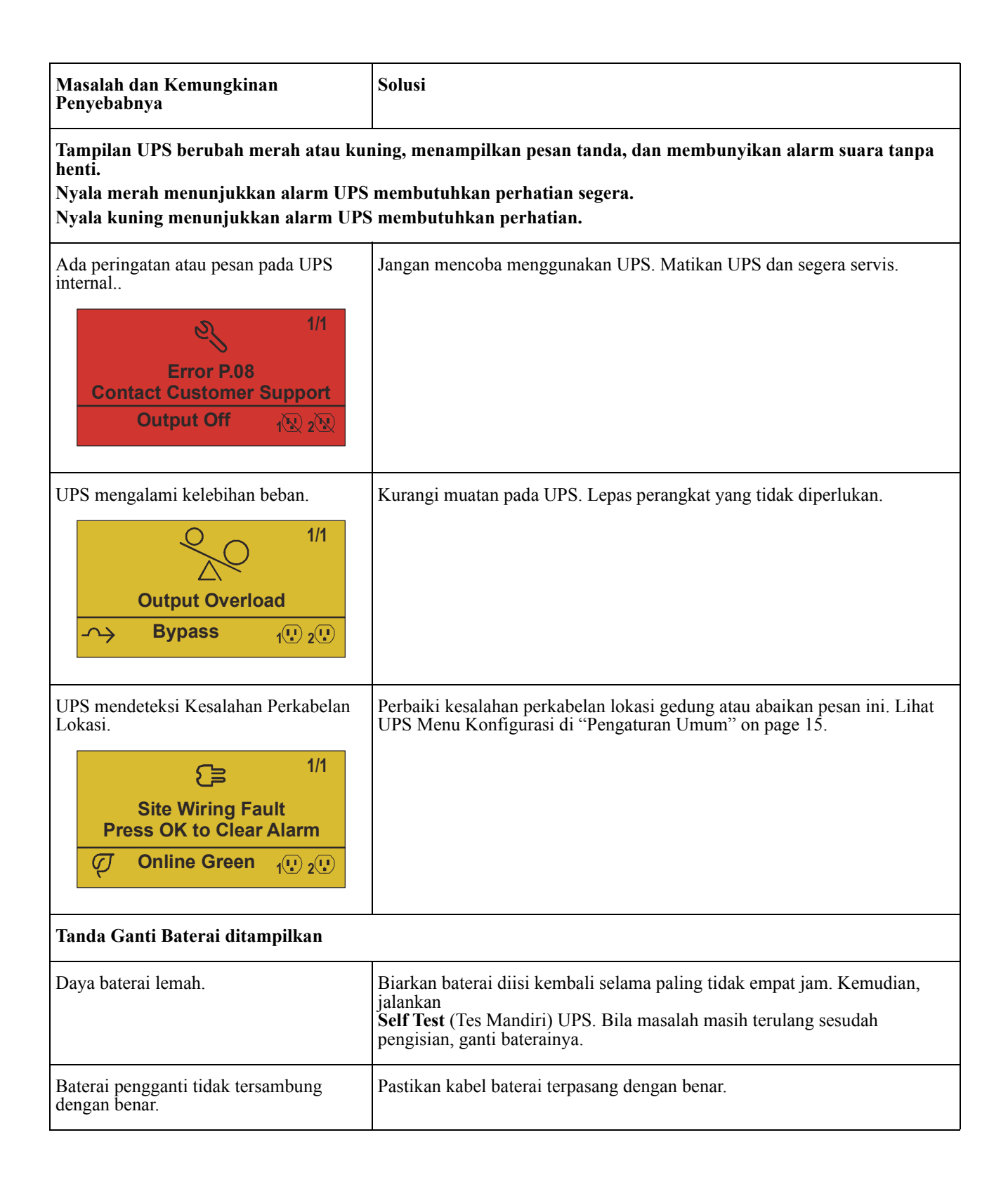

## **Transportasi**

- 1. Matikan dan lepas semua perangkat yang tersambung.
- 2. Lepas unit dari catu daya.
- 3. Lepas semua baterai internal dan eksternal (jika berlaku).
- 4. Ikuti petunjuk pengiriman yang dijelaskan pada bagian *Servis* dalam panduan ini.

## **Servis**

Jika unit memerlukan perbaikan, jangan kembalikan unit ke dealer. Ikuti langkah-langkah berikut:

- 1. Baca bagian *Mengatasi Masalah* dalam panduan ini untuk mengatasi masalah umum.
- 2. Jika masalah berlanjut, hubungi Dukungan Pelanggan APC by Schneider Electric melalui situs web APC by Schneider Electric, **www.apc.com**.
	- a. Catat nomor model maupun nomor seri, dan tanggal pembelian. Nomor model dan seri terdapat pada panel belakang unit dan tersedia melalui layar LCD pada model tertentu.
	- b. Hubungi Dukungan Pelanggan. Teknisi akan mencoba mengatasi masalah melalui telepon. Jika tindakan ini tidak memungkinkan, teknisi akan memberikan Nomor Pengesahan Pengembalian Material (#RMA).
	- c. Jika unit masih dalam masa jaminan, perbaikan diberikan secara gratis.
	- d. Prosedur servis dan pengembalian mungkin berbeda di setiap negara. Untuk petunjuk di negara tertentu

lihat situs web APC by Schneider Electric, **www.apc.com**.

3. Kemas unit dengan baik untuk menghindari kerusakan saat pengiriman. Jangan gunakan butiran busa untuk pengemasan.

Kerusakan yang terjadi saat pengiriman tidak ditanggung dalam jaminan.

**Catatan: Sebelum pengiriman, selalu lepaskan modul baterai di UPS atau unit baterai eksternal.**  Baterai internal yang dilepaskan mungkin tetap berada di dalam UPS atau unit baterai eksternal.

- 4. Tulis #RMA yang disediakan Dukungan Pelanggan di bagian luar kemasan.
- 5. Kembalikan unit ini melalui kurir prabayar berasuransi ke alamat yang diberikan oleh Dukungan Pelanggan.

## **Jaminan Terbatas Pabrik**

Schneider Electric IT Corporation (SEIT) menjamin bahwa produknya bebas dari cacat materi dan pengerjaan selama 3 (tiga) tahun kecuali baterai, yang dijaminkan selama 2 (dua) tahun terhitung sejak tanggal pembelian. Kewajiban SEIT berdasarkan jaminan ini terbatas pada perbaikan atau penggantian, atas pilihan tunggalnya, atas produk yang cacat. Reparasi atau penggantian produk cacat atau komponennya tidak memperpanjang masa berlaku jaminan asli.

Garansi ini berlaku bagi pembeli asli yang harus mendaftarkan produk ini dalam waktu 10 hari setelah pembelian. Produk dapat didaftarkan online di warranty.apc.com.

Berdasarkan jaminan ini, SEIT tidak bertanggung jawab jika hasil pengujian dan pemeriksaannya mengungkapkan bahwa tidak terjadi dugaan cacat pada produk atau yang disebabkan oleh penyalahgunaan, kelalaian, pemasangan yang tidak semestinya, pengujian, pengoperasian, atau penggunaan produk yang bertentangan dengan rekomendasi spesifikasi SEIT. Lebih lanjut, SEIT tidak bertanggung jawab atas cacat yang ditimbulkan dari: 1) upaya memperbaiki atau memodifikasi produk secara tidak sah, 2) voltase atau sambungan listrik yang salah atau tidak memadai, 3) kondisi tempat pengoperasian yang tidak semestinya, 4) musibah, 5) pemaparan terhadap elemen, atau 6) pencurian. Berdasarkan jaminan ini, SEIT tidak bertanggung jawab dalam kondisi apapun atas produk yang nomor serinya telah diubah, cacat, atau dilepas.

#### **KECUALI JIKA DITETAPKAN DI ATAS, TIDAK ADA JAMINAN, BAIK TERSURAT MAUPUN TERSIRAT, DENGAN PENERAPAN HUKUM ATAU CARA LAIN, YANG BERLAKU UNTUK PRODUK YANG DIJUAL, DISERVIS, ATAU DISEDIAKAN BERDASARKAN PERJANJIAN INI ATAU SEHUBUNGAN DENGAN PERJANJIAN INI.**

**SEIT MENYANGKAL SEMUA JAMINAN TERSIRAT TENTANG KEMAMPUAN UNTUK DIPERDAGANGKAN, KEPUASAAN DAN KESESUAIAN UNTUK TUJUAN TERTENTU.** 

**GARANSI TERSURAT SEIT TIDAK AKAN DIPERLUAS, DIKURANGI, ATAU DIPENGARUHI OLEH DAN TIDAK ADA KEWAJIBAN ATAU KEHARUSAN YANG MUNCUL AKIBAT DARI, PENYEDIAAN SARAN TEKNIS ATAU LAINNYA ATAU SERVIS SEIT SEHUBUNGAN DENGAN PRODUK INI.** 

**JAMINAN DAN UPAYA HUKUM DI ATAS ADALAH SATU-SATUNYA DAN SEBAGAI PENGGANTI DARI SEMUA JAMINAN DAN UPAYA HUKUM LAINNYA. JAMINAN YANG DIURAIKAN DI ATAS MERUPAKAN KEWAJIBAN SATU-SATUNYA SEIT DAN UPAYA HUKUM EKSKLUSIF PEMBELI ATAS PELANGGARAN JAMINAN TERSEBUT. JAMINAN SEIT HANYA BERLAKU BAGI PEMBELI PERTAMA DAN TIDAK BERLAKU BAGI PIHAK KETIGA MANAPUN.** 

**DALAM HAL APA PUN, SEIT, PEJABATNYA, DIREKTURNYA, AFILIASI ATAU KARYAWANNYA TIDAK BERTANGGUNG JAWAB ATAS SEGALA BENTUK KERUGIAN TIDAK LANGSUNG, KHUSUS, KONSEKUENSIAL ATAU PUNITIF, AKIBAT PENGGUNAAN, SERVIS ATAU PEMASANGAN PRODUK, APAKAH KERUGIAN TERSEBUT MUNCUL DALAM KONTRAK ATAU TORT, TANPA MELIHAT KESALAHAN, KELALAIAN ATAU KEWAJIBAN PRODUK ATAU APAKAH SEIT TELAH DIBERI TAHU DI MUKA TENTANG KEMUNGKINAN ADANYA KERUGIAN TERSEBUT. SECARA SPESIFIK, SEIT TIDAK BERTANGGUNG JAWAB ATAS BIAYA APAPUN, SEPERTI HILANGNYA KEUNTUNGAN ATAU PENDAPATAN, BAIK LANGSUNG MAUPUN TIDAK LANGSUNG, HILANGNYA PERANGKAT, HILANGNYA KEGUNAAN PERANGKAT, HILANGNYA PERANGKAT LUNAK, HILANGNYA DATA, BIAYA PENGGANTIAN, KLAIM OLEH PIHAK KETIGA, ATAU LAINNYA.**

**TIDAK ADA SATU PERNYATAAN PUN DALAM JAMINAN TERBATAS INI YANG MENGECUALIKAN ATAU MEMBATASI TANGGUNG JAWAB SEIT ATAS KEMATIAN ATAU CEDERA FISIK SEBAGAI AKIBAT DARI KELALAIANNYA ATAU KESALAHAN PENAFSIRANNYA HINGGA SEBATAS YANG TIDAK DAPAT DIKECUALIKAN ATAU DIBATASI OLEH UNDANG-UNDANG YANG BERLAKU.** 

Untuk mendapatkan servis dibawah garansi anda harus mendapatkan nomor Otorisasi Pengembalian Material (Returned Material Authorization number = RMA) dari layanan pelanggan. Pelanggan yang mengalami masalah klaim jaminan dapat mengakses jaringan dukungan pelanggan SEIT di seluruh dunia melalui situs web APC by Schneider Electric: **www.apc.com**. Pilih negara Anda dari menu pull-down pemilihan negara. Buka tab Support (Dukungan) di bagian atas halaman web untuk mendapatkan informasi kontak untuk dukungan pelanggan di wilayah Anda. Produk harus dikembalikan dengan biaya pengiriman dibayar dimuka dan disertai dengan deskripsi singkat masalah yang ditemui dan bukti tanggal dan tempat pembelian.

### **APC oleh Schneider Electric Dukungan Pelanggan di Seluruh Dunia**

Dukungan pelanggan untuk produk ini maupun produk APC by Schneider Electric lainnya tersedia secara gratis dengan cara menghubungi:

- Kunjungi situs Web APC by Schneider Electric untuk mengakses dokumen dalam APC by Schneider Electric Knowledge Base dan mengirim permintaan dukungan pelanggan.
	- **[www.apc.com](http://www.apc.com)** (Kantor Pusat Perusahaan) Kunjungi situs web APC by Schneider lokal untuk negara tertentu, yang memberikan informasi dukungan pelanggan.
	- **[www.apc.com/support/](http://www.apcc.com/support)** Dukungan global untuk melakukan pencarian di APC menurut Basis Pengetahuan Schneider Electric dan menggunakan e-support.
- Hubungi Pusat Dukungan Pelanggan APC by Schneider Electric melalui telepon atau e-mail.
	- Pusat setempat di negara terkait: buka **[www.apc.com/support/contact](http://www.apc.com/support/contact)** untuk mengetahui informasi kontak.
	- Untuk informasi tentang cara mendapatkan dukungan pelanggan setempat, hubungi perwakilan APC by Schneider Electric atau distributor lain di tempat Anda membeli produk APC by Schneider Electric.

© 2018 APC oleh Schneider Electric. APC, the APC logo, and Smart-UPS dimiliki oleh Schneider Electric Industries S.A.S., atau perusahaan afiliasi mereka. Semua merek dagang lainnya merupakan kepunyaan pemiliknya.